# **Grupo 28**

## **Fábio Barros – 40659**

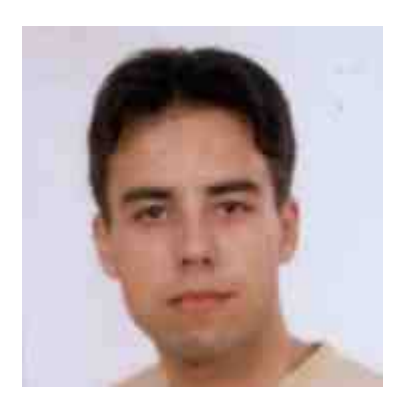

**José Cardoso – 51803** 

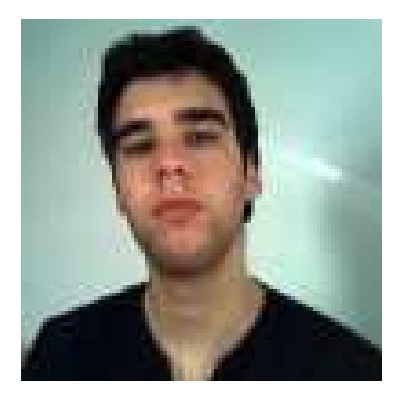

**Paulo Martins – 51815** 

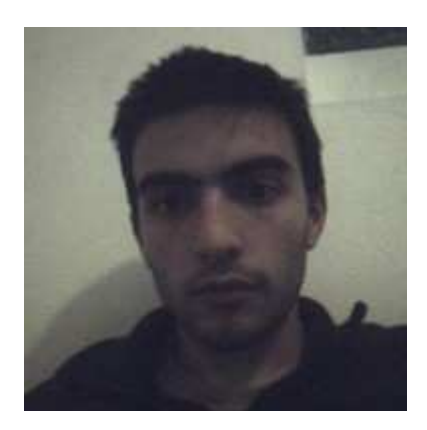

## **Modelação de** *Use Cases*

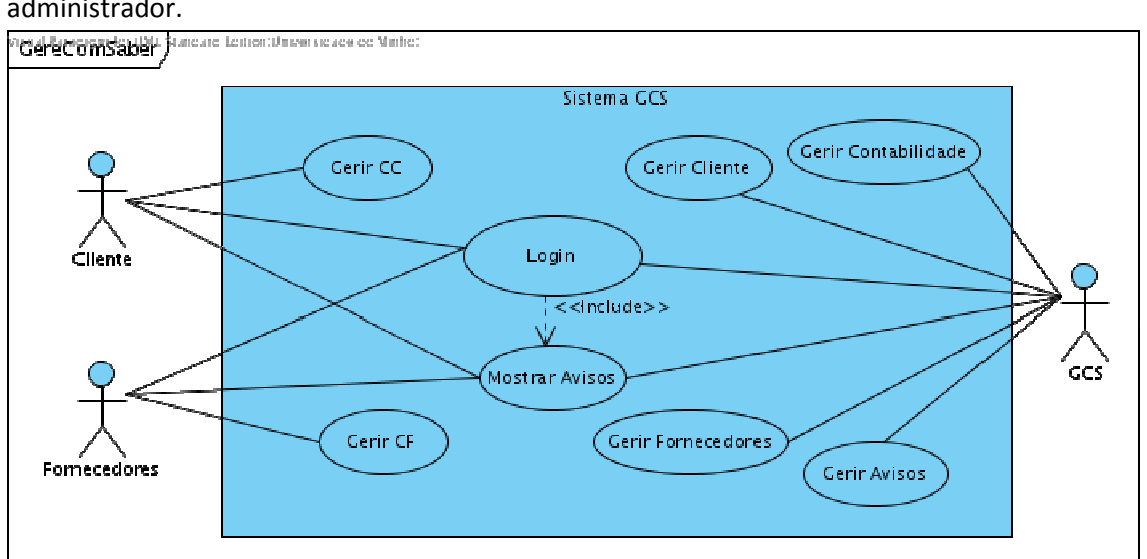

 Assinalamos três actores que interagem com o sistema: cliente, fornecedor, e administrador.

 Para facilitar a interpretação do diagrama resolvemos juntar os vários num subdiagrama. No diagrama apenas o *use case* Login e Mostrar Avisos, é que se encontram definidos todos os outros *use cases* são ligações lógicas a sub-diagramas.

 O *use case* Login, permite aos utilizadores autenticarem-se no sistema, o login é obrigatório para os actores puderem usar qualquer um dos outros *use cases*.

O *use case* Mostrar Avisos, mostra os avisos que estão destinados aos utilizadores.

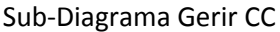

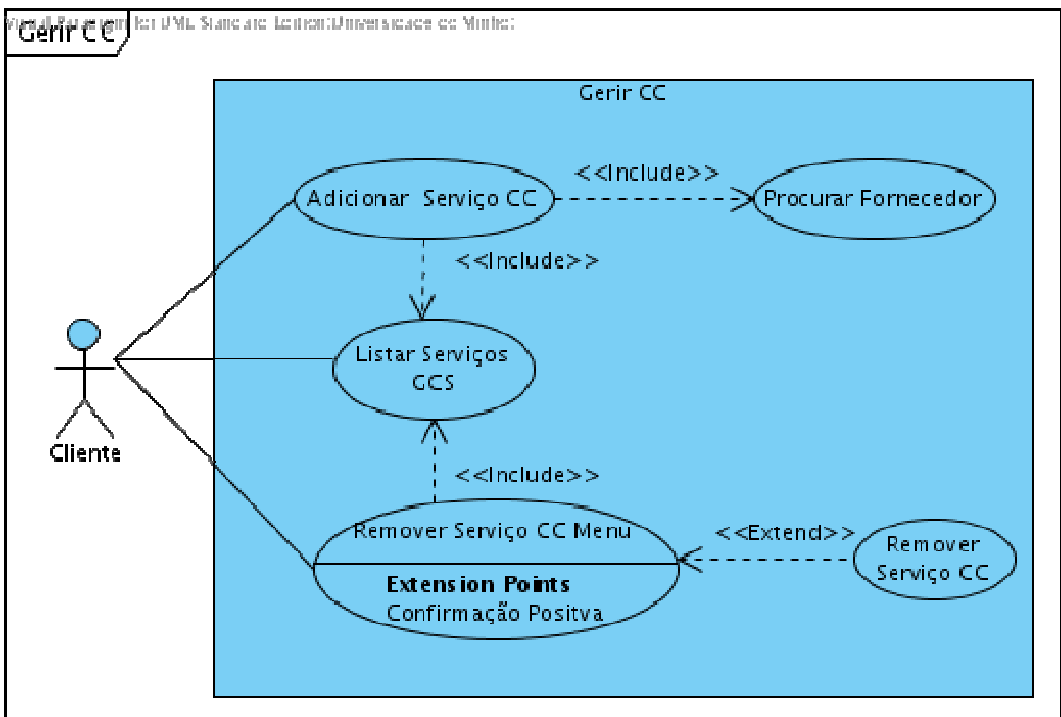

 O diagrama Gerir CC, contêm os *use cases* ligado com a gestão com de conta cliente por parte do cliente.

 A gestão da conta de cliente é apenas feita pelo cliente. Este pode 'Adicionar Serviço CC', que permite subscrever a um novo serviço, sempre que chama-mos este *use case* este incluiu o *use case* 'Procurar Fornecedor' que dependendo das informações do cliente e do serviço pretendido selecciona qual o fornecedor que deve prestar o serviço.

 O *use case* 'Listar Serviços GCS' permite ao cliente ver quais os serviços que estão disponíveis para o cliente adicionar/remover.

 'Remover Serviço CC Menu', interface para remover um serviço, esta mostra todos os serviços que o cliente pode ter, e depois remove o seleccionado se pertencer à conta cliente, através do *use case* 'Remover Serviço CC'.

 Foi feita a distinção entre 'Remover Serviço CC Menu' e o 'Remover Serviço CC' para que a opção remover serviço possa ser incluída nas tarefas do sistema.

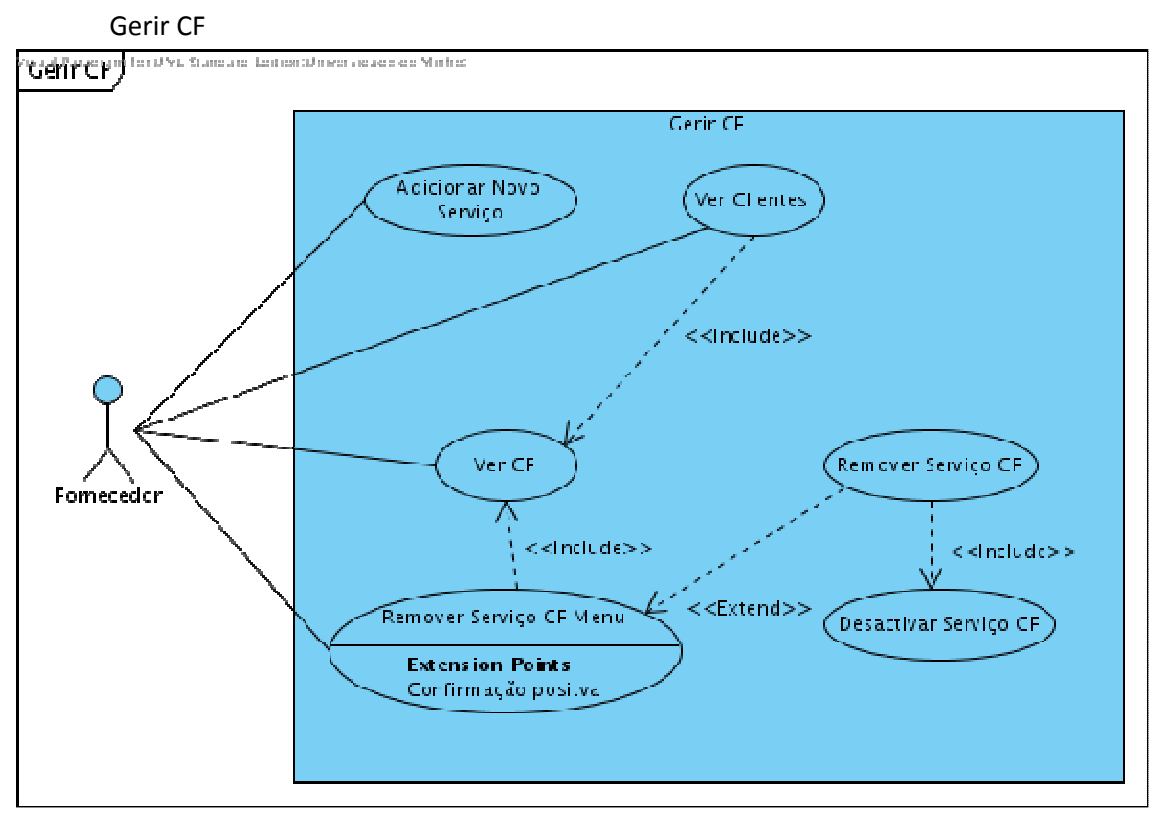

 Aqui encontram-se todos os *use cases* que um fornecedor necessita para gerir a sua conta.

 Tal como no diagrama 'Gerir CC', aqui foi criado um *use case* 'Remover Serviço CF Menu', que difere do 'Remover Serviço CF' pelo mesmo motivo.

O *use case* 'Desactivar Serviço CF' está definido no sub-diagrama 'Gerir Contabilidade'.

 O *use case* 'Ver Clientes', lista todos os clientes que tenham o serviço escolhido como activo na respectivas contas de cliente.

 'Ver CF' mostra todos os serviços activos do fornecedor, 'Adicionar Novo Serviço' permite ao fornecedor dispor mais um serviço.

 O 'Remover Serviço CF Menu' retira o serviço, isto implica que o caso o serviço esteja activo em algum cliente que este seja desactivado, dando posteriormente a opção cliente de aderir ao mesmo serviço através de outro fornecedor. Na realidade nenhum serviço é removido dos dados da aplicação é apenas colocado como inactivo.

#### Gerir Cliente

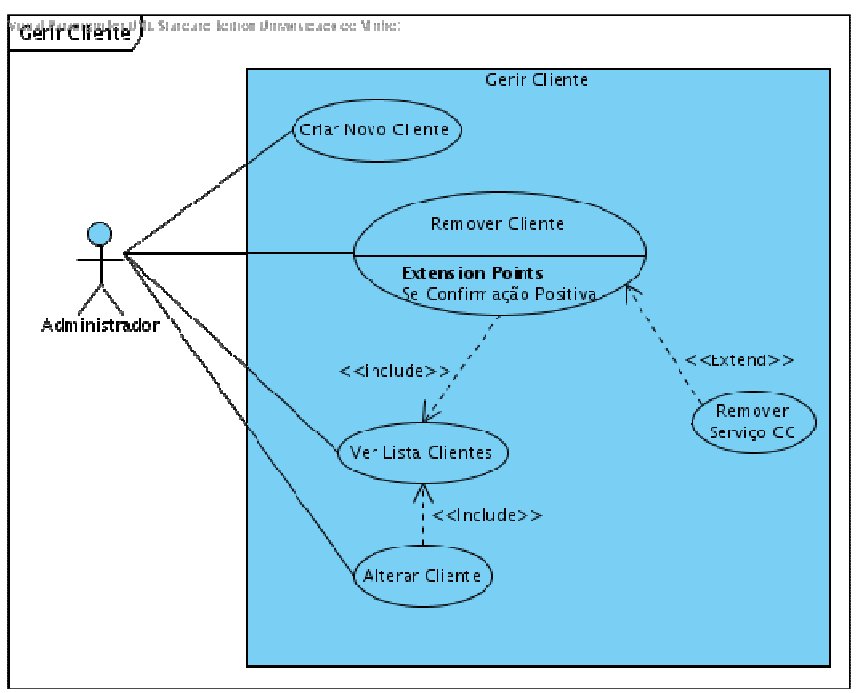

Neste sub-diagrama podemos encontrar as ferramentas que a administrador tem para lidar com os clientes.

 No *use case* 'Remover Cliente', para além de desactivar o cliente, temos também que remover todos os serviços activos associados ao cliente – 'Remover Serviço CC'.

 O administrador tem ainda a possibilidade de adicionar ou alterar os dados do cliente, bem como listar todos os clientes da empresa.

#### Gerir Fornecedor

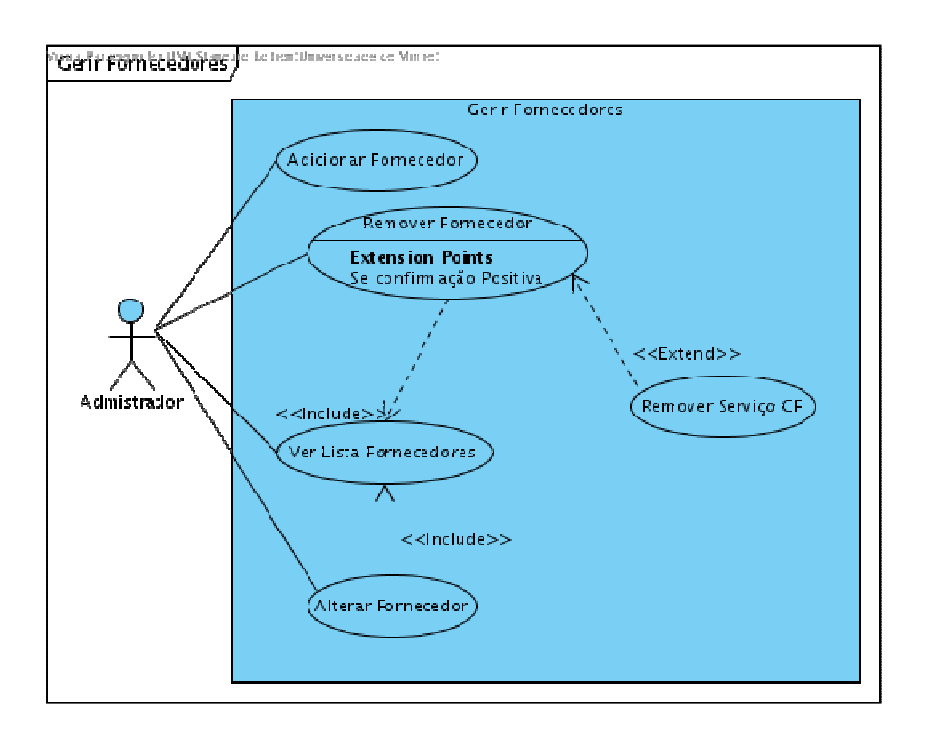

Nesta sub-diagrama temos basicamente os *use cases* idênticos ao anterior, só que agora referentes aos fornecedores.

Gerir Pedidos

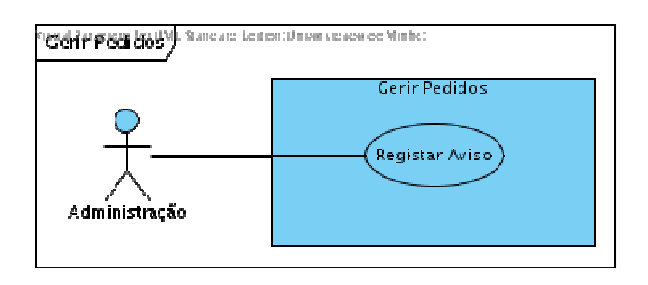

'Registar aviso', permite ao administrador deixar avisos ou para cliente ou para um fornecedor a informar sobre um assunto.

 Este *use case* é incluído por alguns *use cases* do sistema para indicar informações de interesse aos utilizadores.

#### Gerir Contabilidade

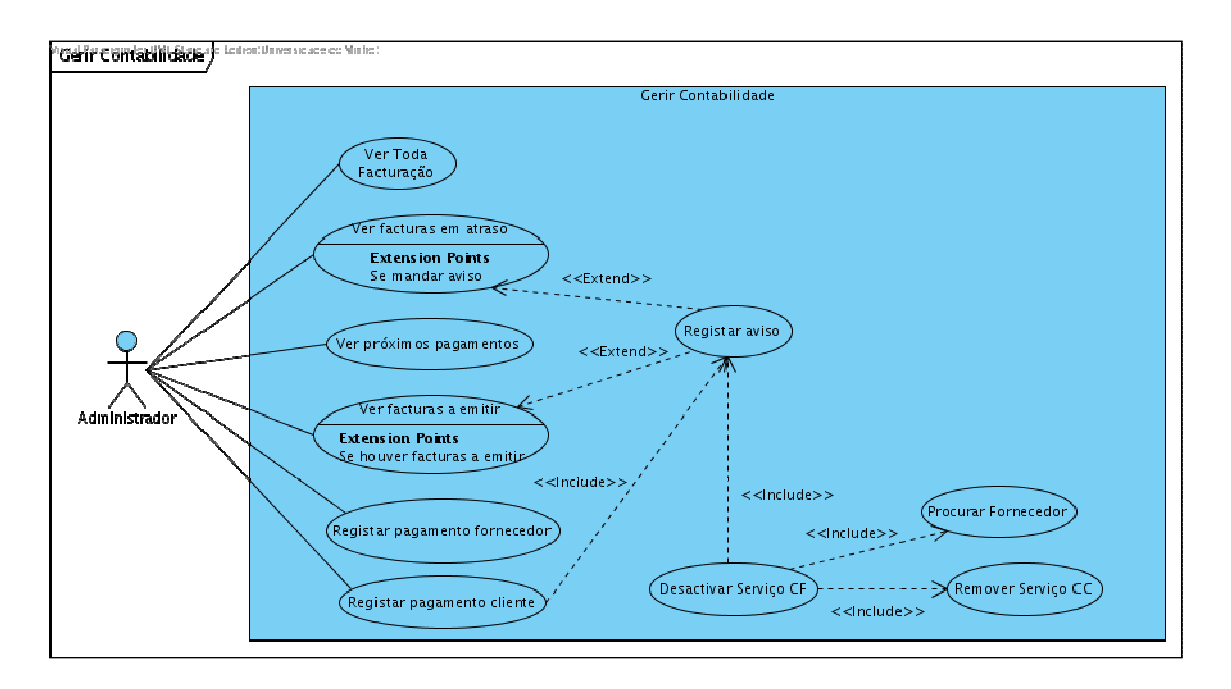

Para começar nós resolvemos que os pagamentos são algo alheio ao sistema informático, visto não termos conhecimentos suficientes que permite-se por exemplo ao sistema realizar transferências bancárias. Assim sendo os pagamentos são da responsabilidade da adminstrição sendo que o sistema limita-se a indicar quais os pagamentos que devem ser feitos, e a guardar a informação que os pagamentos foram efectuados.

Assim sendo tivemos criar *use cases* específicos que auxiliassem a administração nesta tarefa, o *use case* 'Ver facturas em atraso' indica quais os clientes que têm facturas por pagar e envia um aviso pelo sistema ao cliente, o *use case* 'Ver próximos pagamentos' indica quais devem ser os pagamentos a ser efectuados aos fornecedores, e o *use case* 'Ver facturas a emitir' verifica se existe alguma factura que deva ser emitida hoje para o cliente.

Existe ainda os *use cases* pagamentos, que guardam a informação de quando um pagemento foi feito a um fornecedor ou recebido por de um cliente.

Outro *use case* que queremos salientar a importância é o *use case* desactivar serviço, talvez por ser o mais complexo. Este *use case* não se limita apenas a desactivar um *use case* numa conta de fornecedor, mas também a descativa-lo nos clientes que têm este serviço, bem como sugerir ao cliente outro fornecedor para efectuar a mesma tarefa.

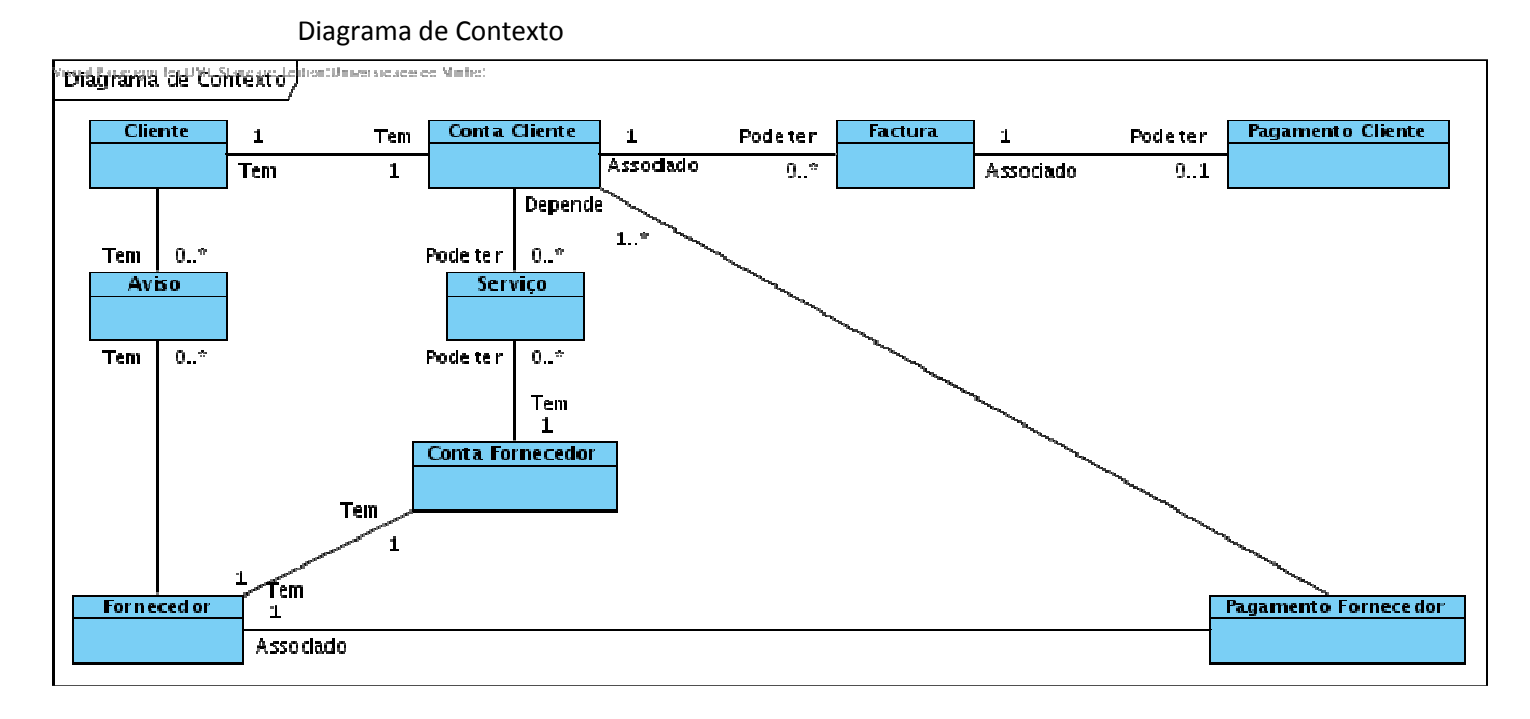

 Aqui estão definidas as entidades que fomos capazes de discernir até este momento de execução do projecto.

 No entanto temos a noção que poderão ainda ser necessárias adicionar algumas entidades ao diagrama de contexto.

# **Descrição dos** *Use Cases*

GereComSaber -> Login

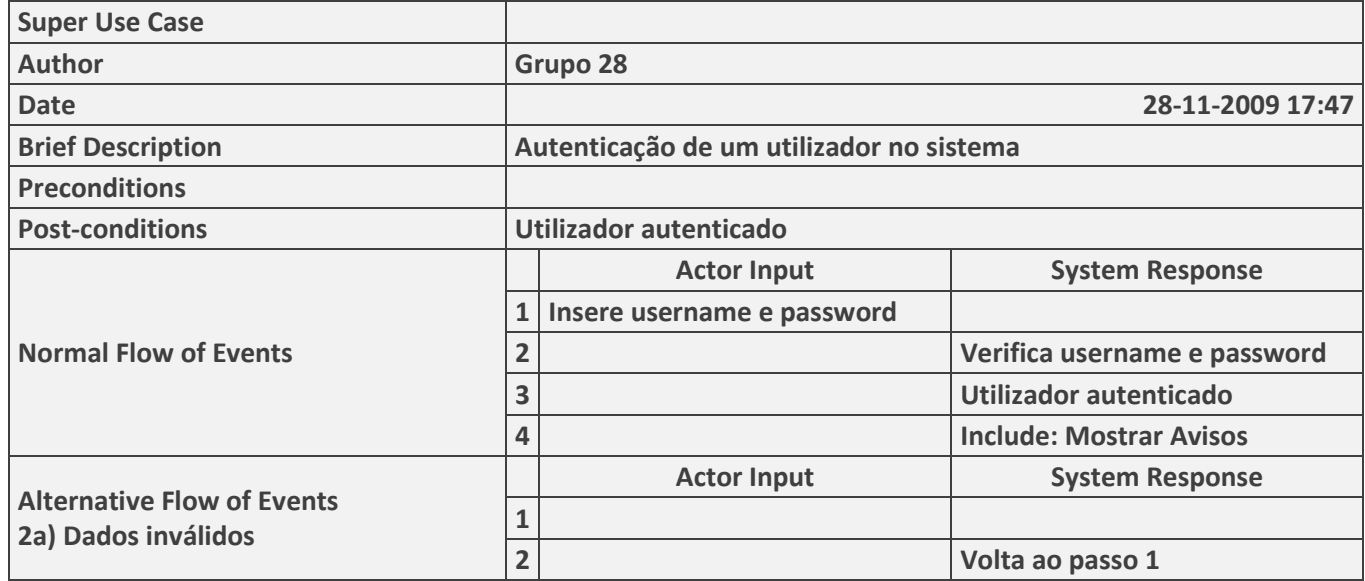

GereComSaber -> Mostrar Avisos

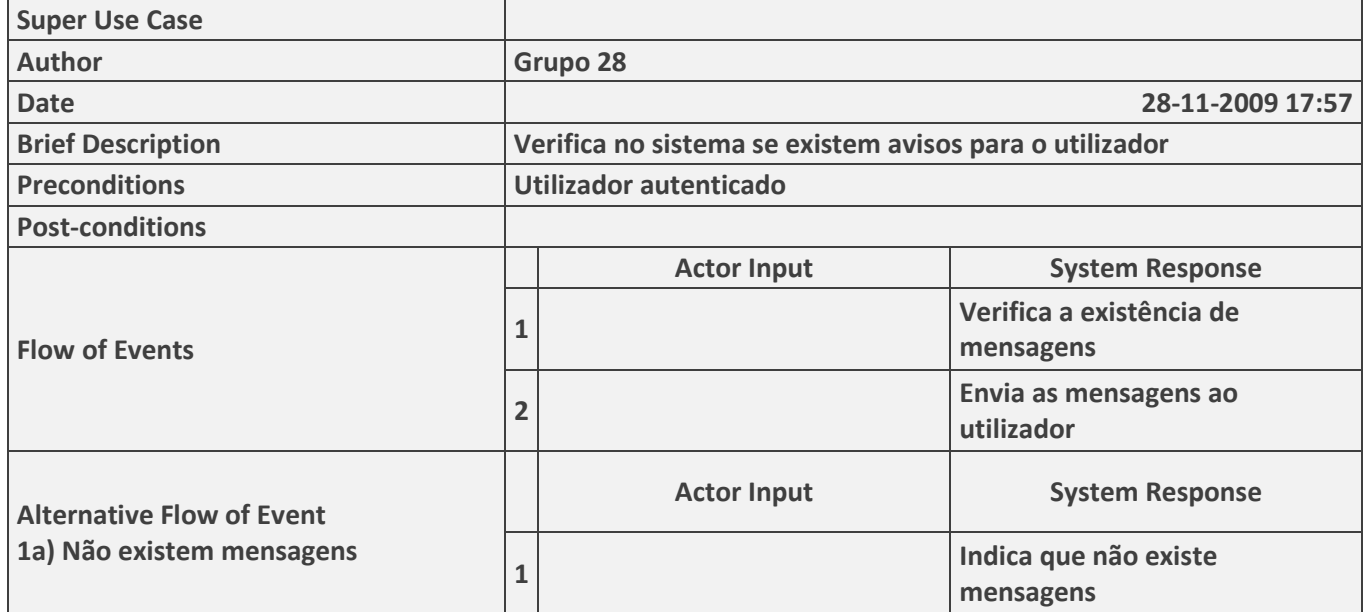

#### Gerir CC -> Adicionar Serviço CC

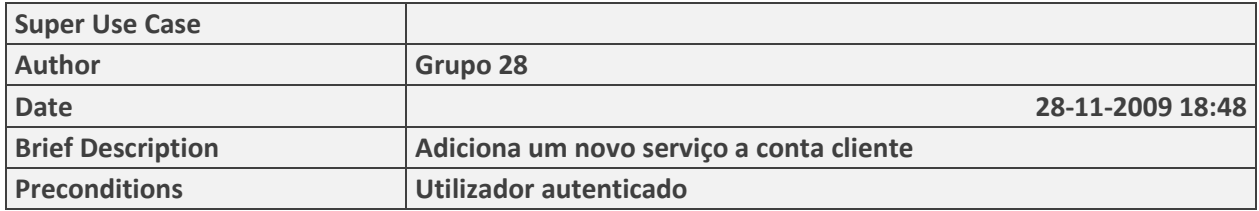

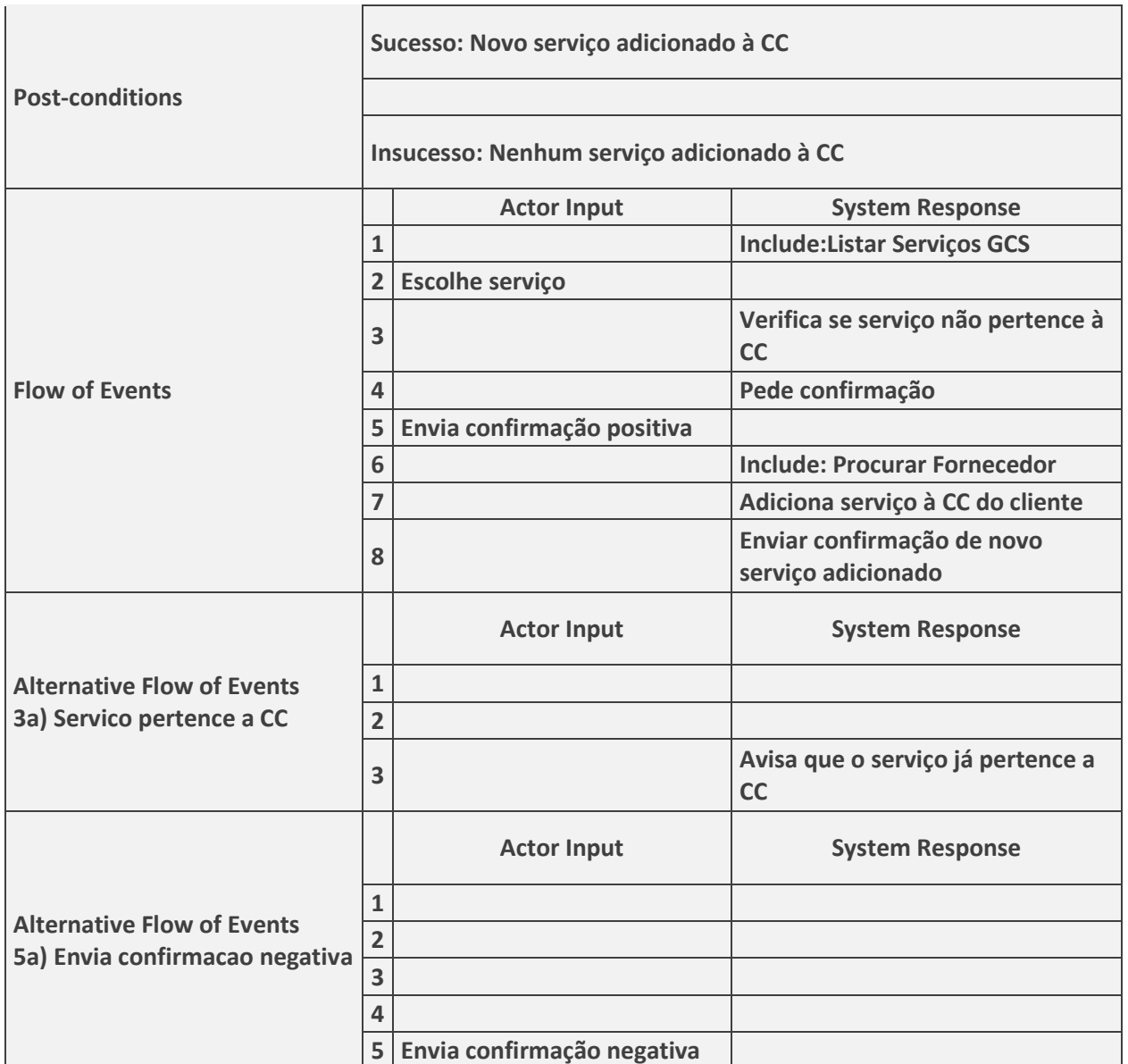

#### Gerir CC -> Procurar Fornecedor

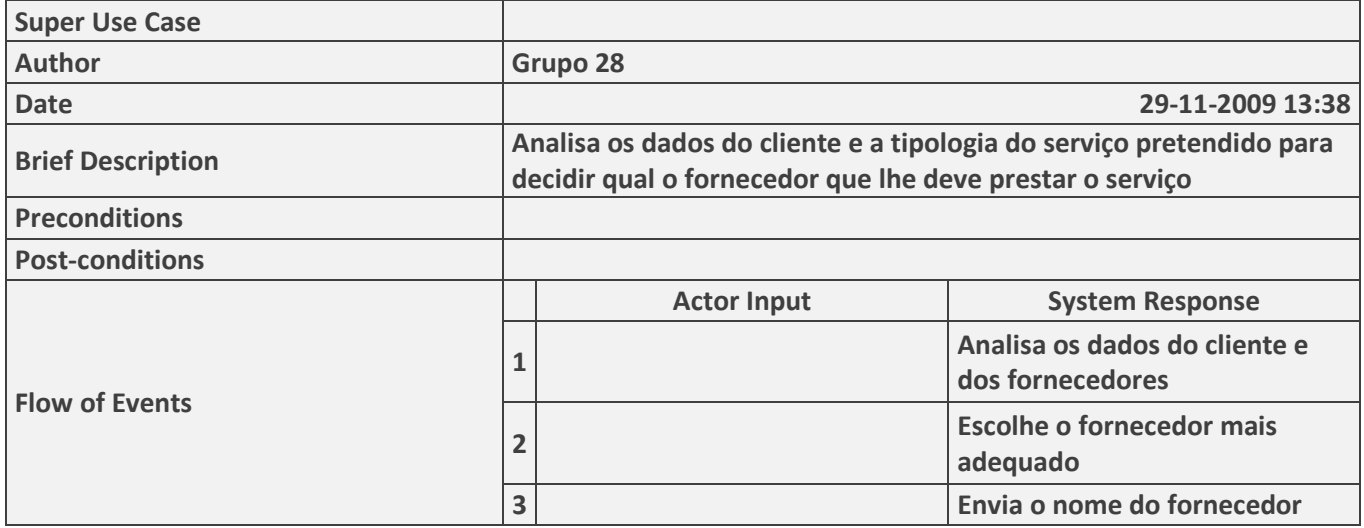

## Gerir CC -> Listar Serviços GCS

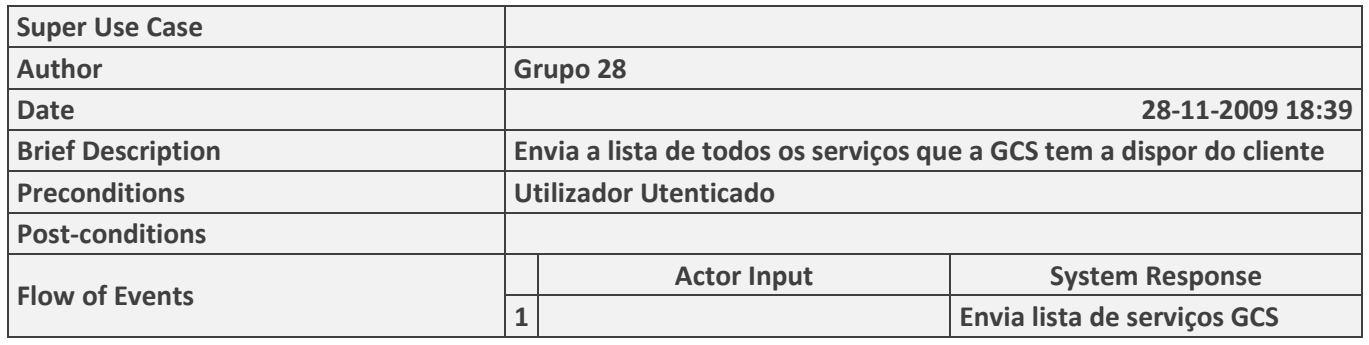

## Gerir CC -> Remover Serviço CC Menu

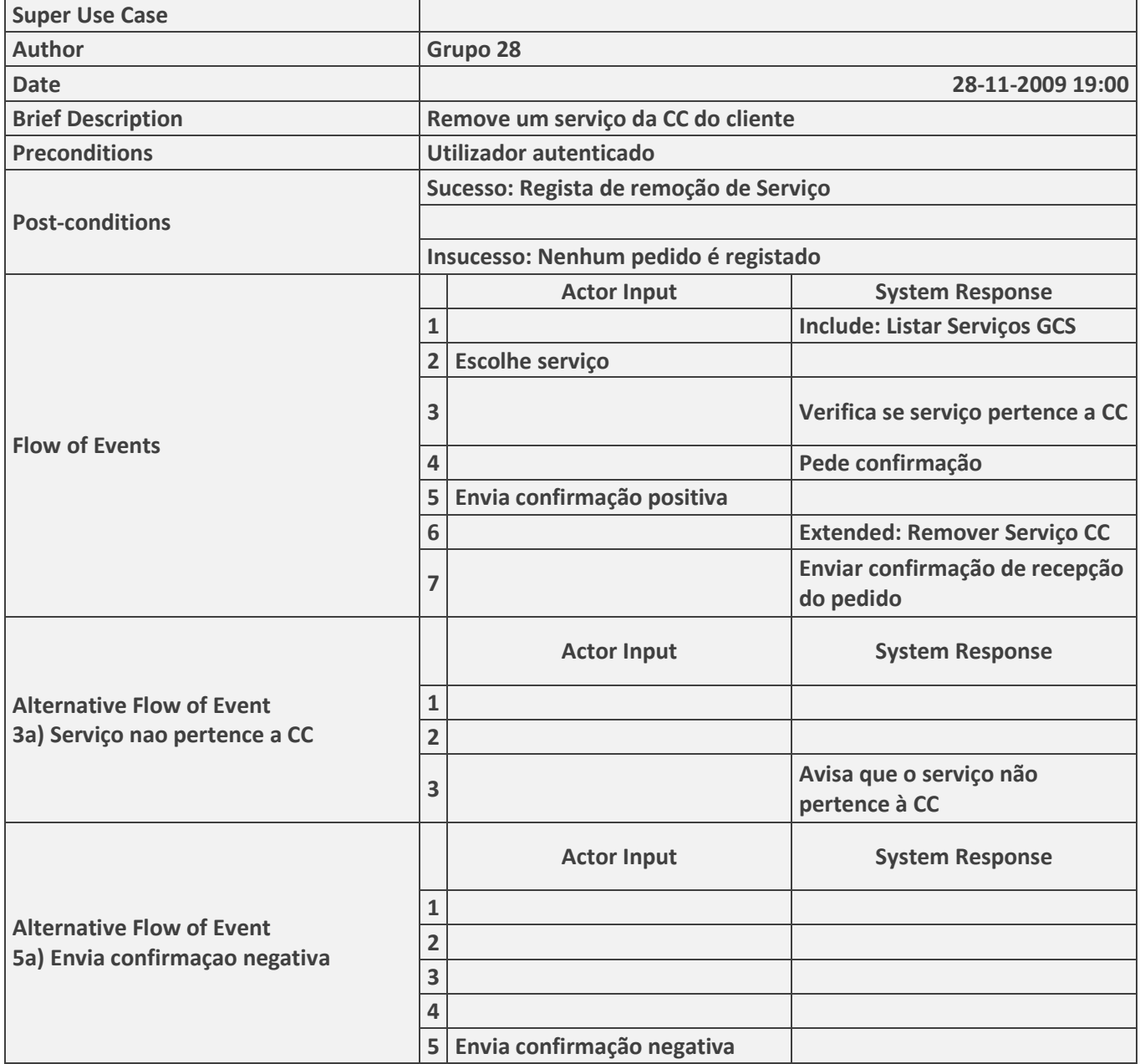

## Gerir CC -> Remover Serviço CC

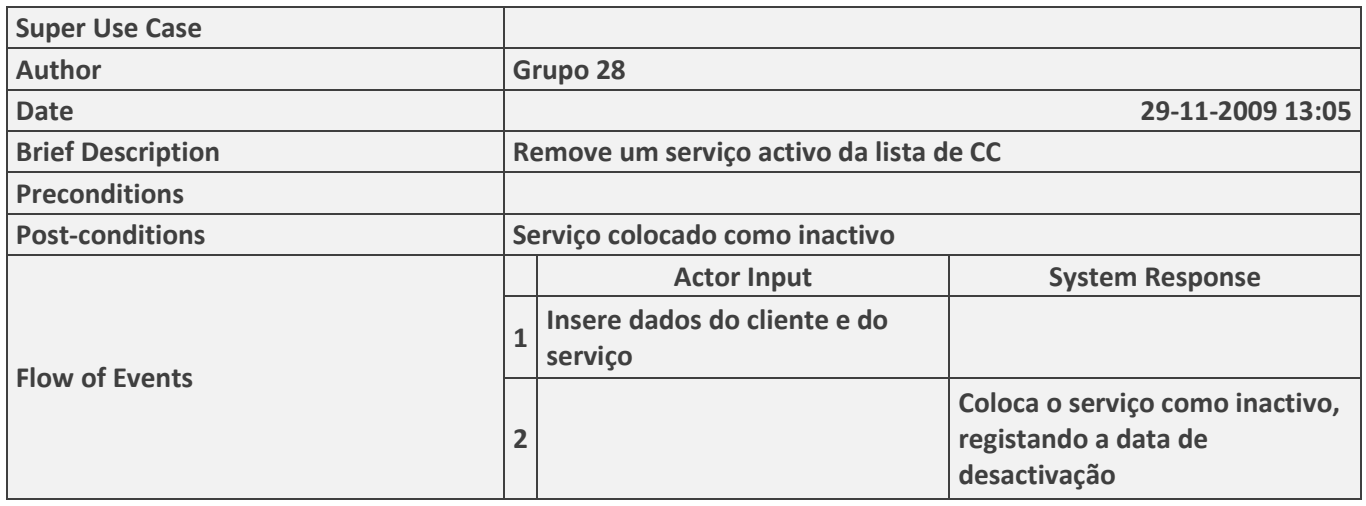

## Gerir CF -> Adicionar Novo Serviço

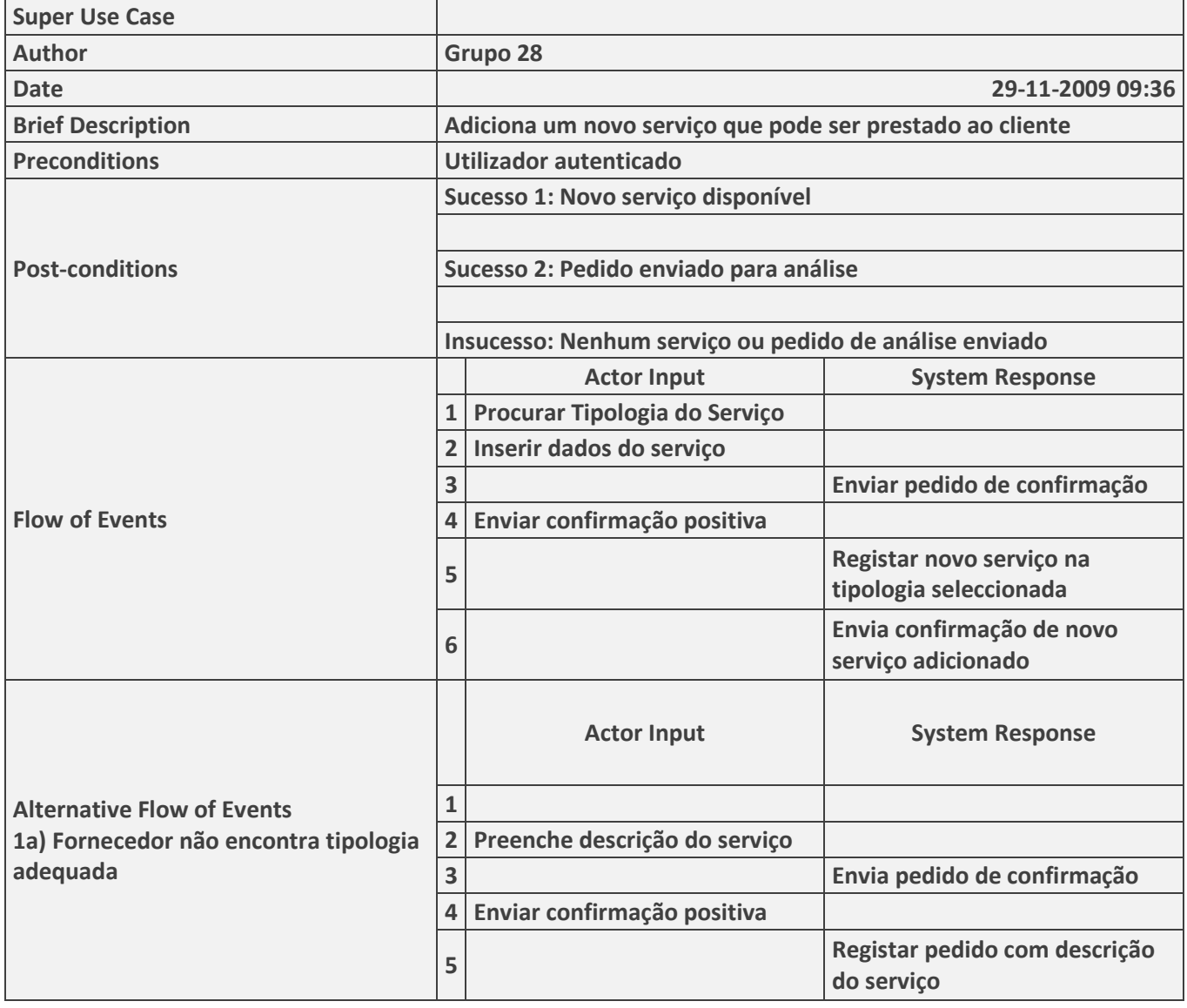

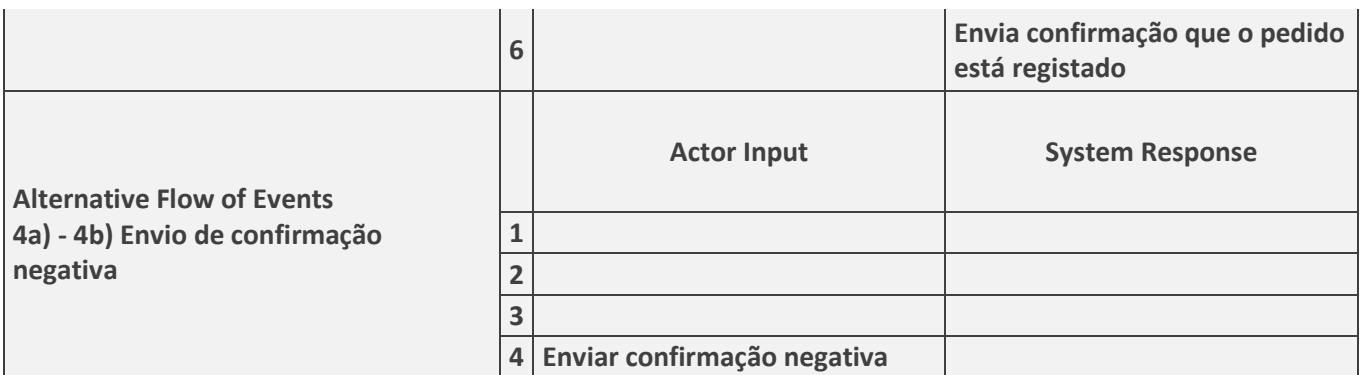

Gerir CF -> Ver CF

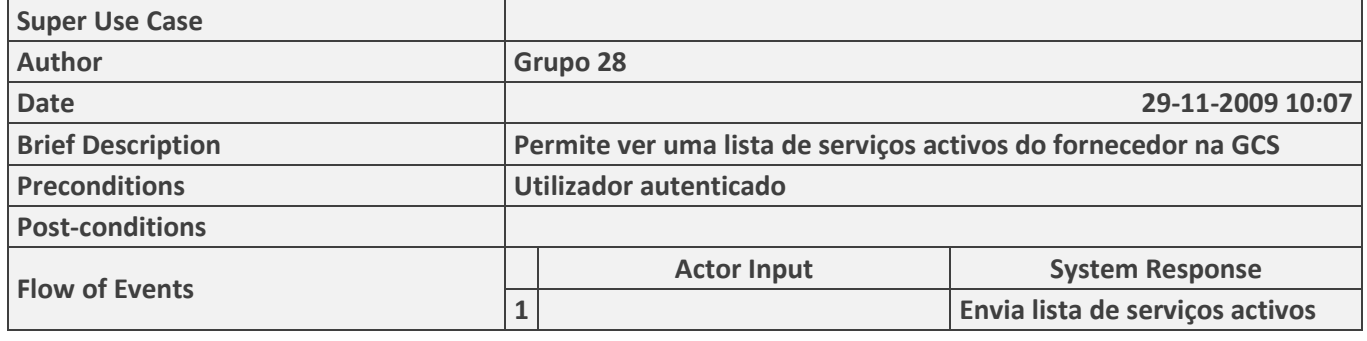

Gerir Cliente -> Criar Novo Cliente

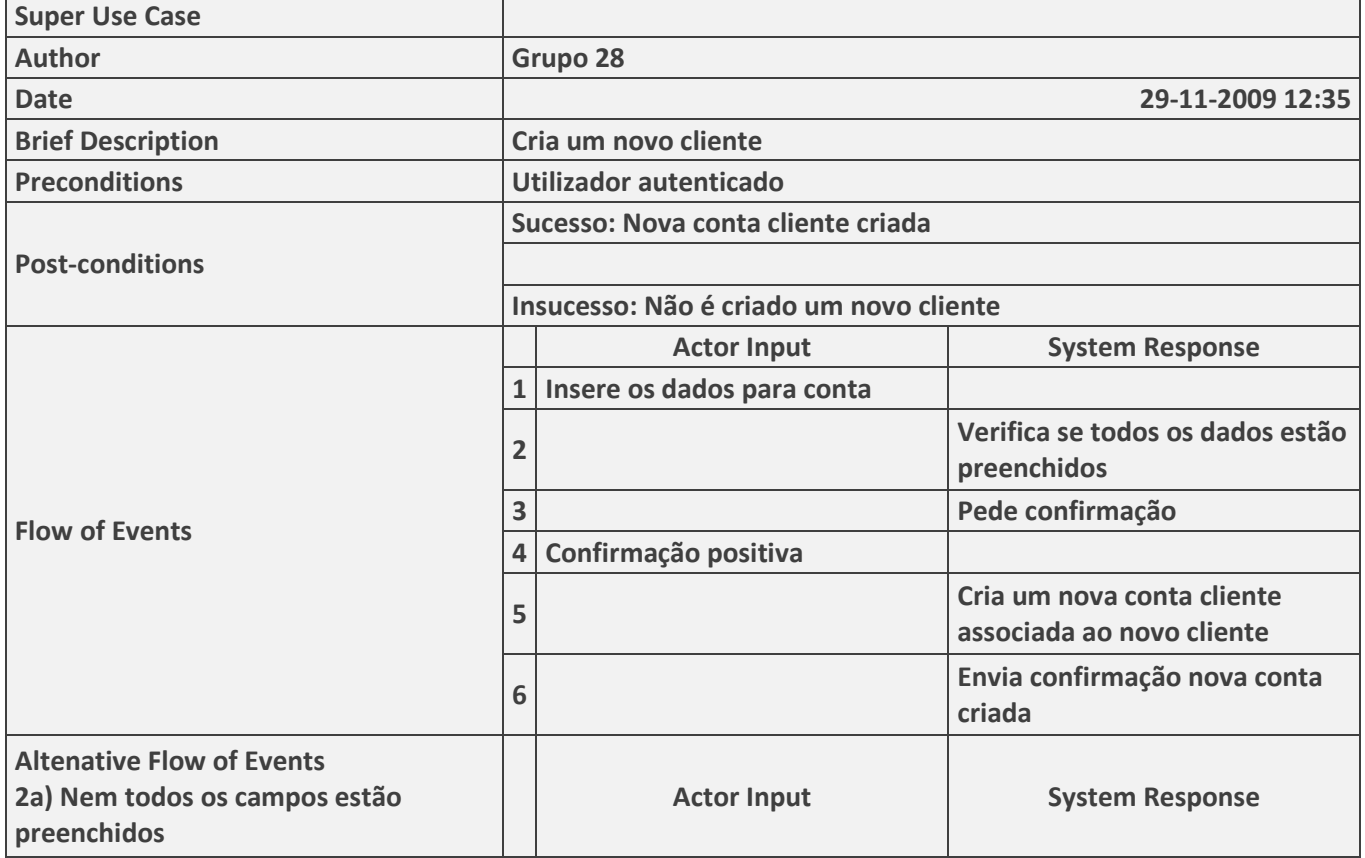

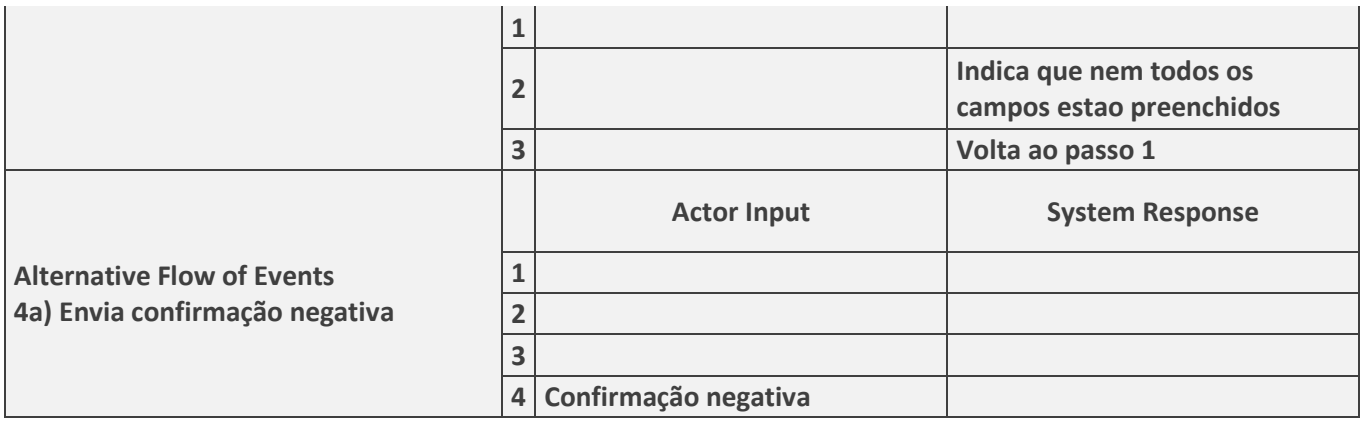

Gerir Cliente -> Remover Cliente

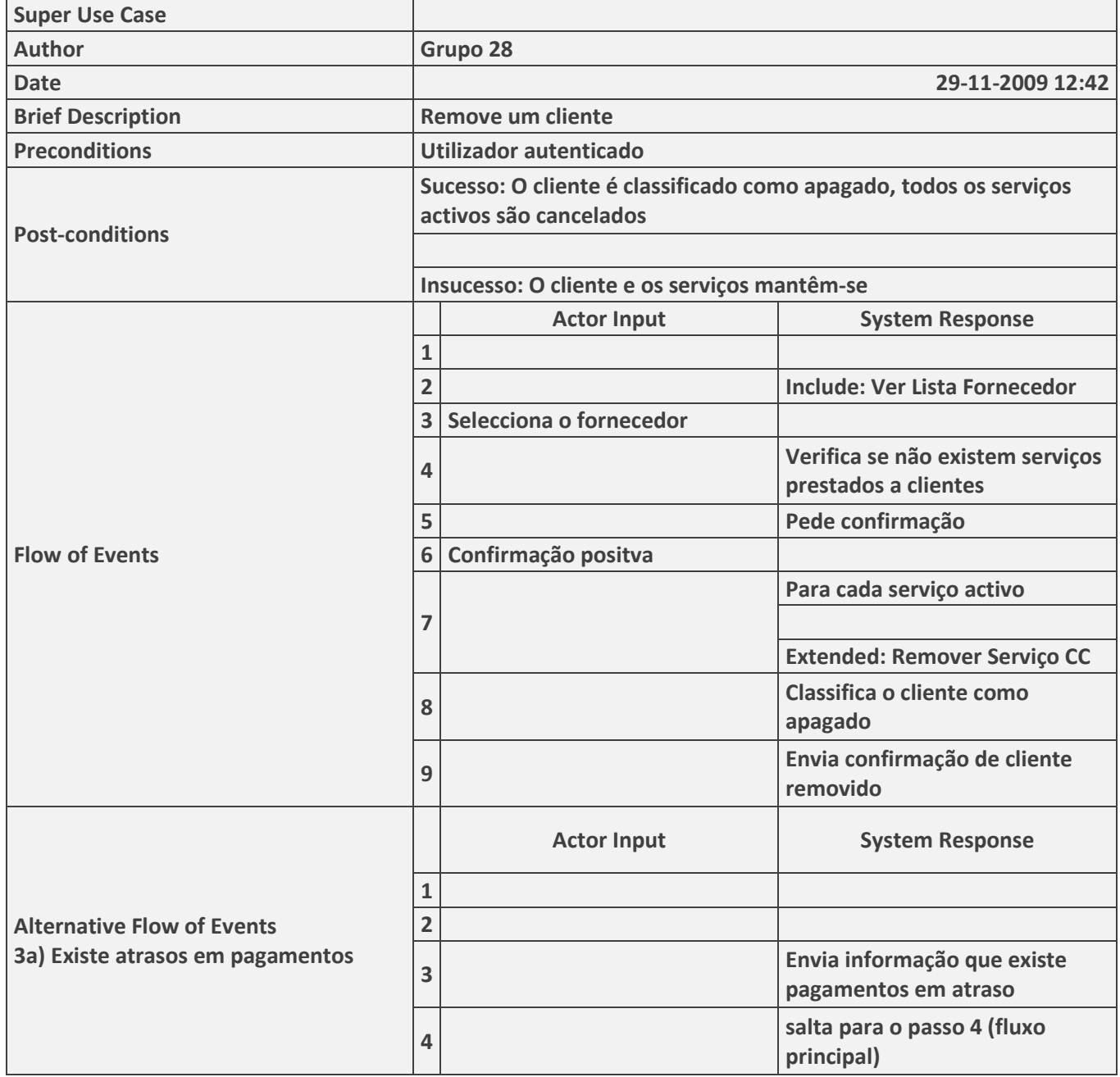

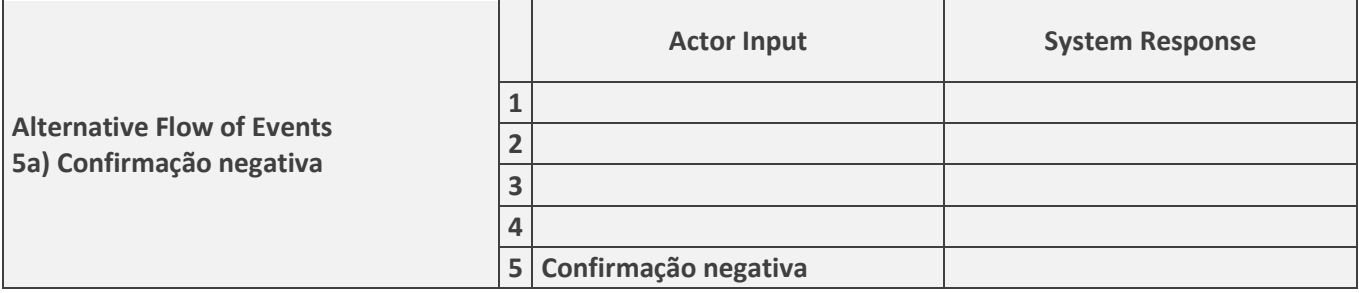

## Gerir CF -> Remover Serviço CF Menu

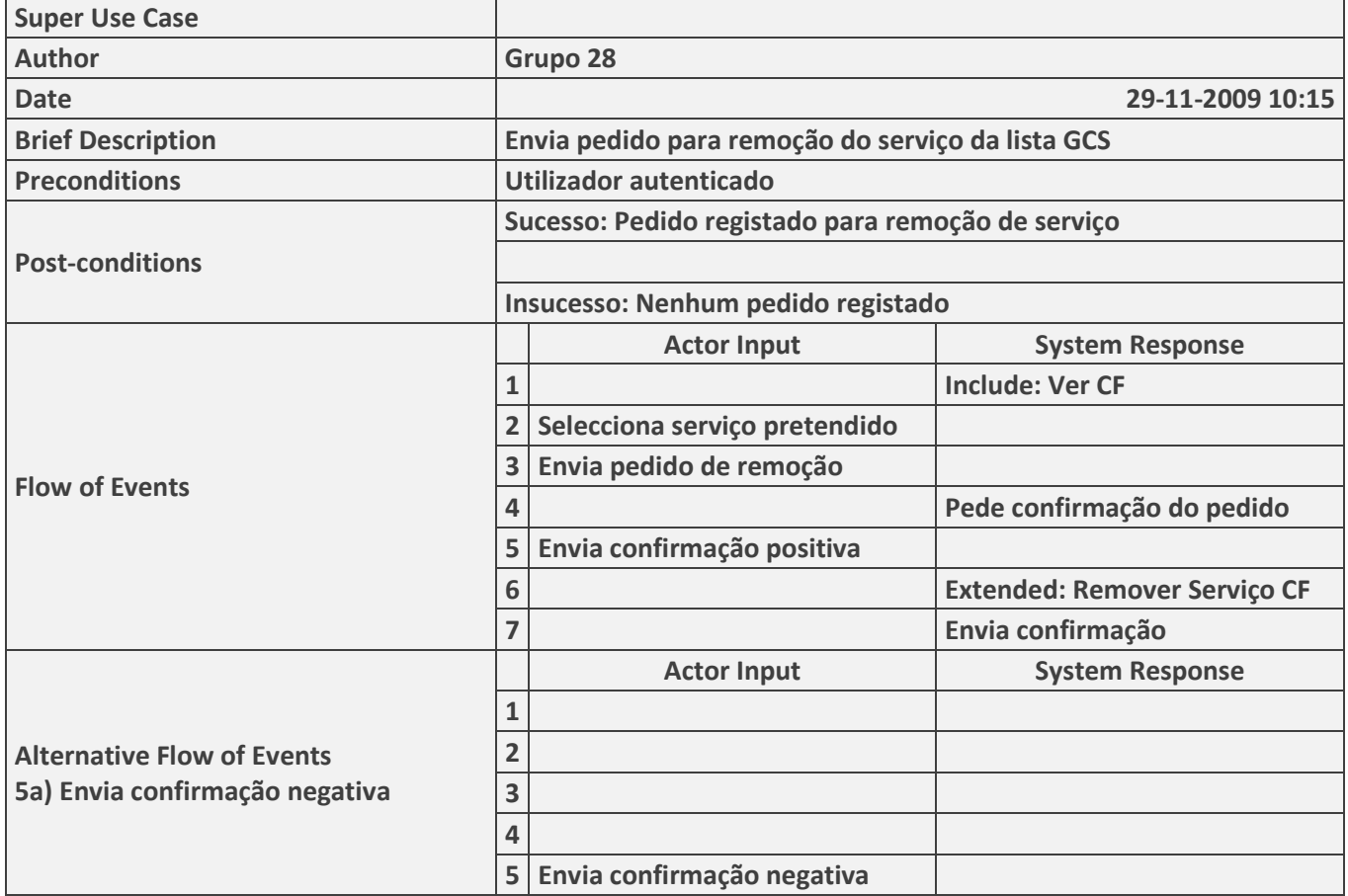

## Gerir CF -> Remover Serviço CF

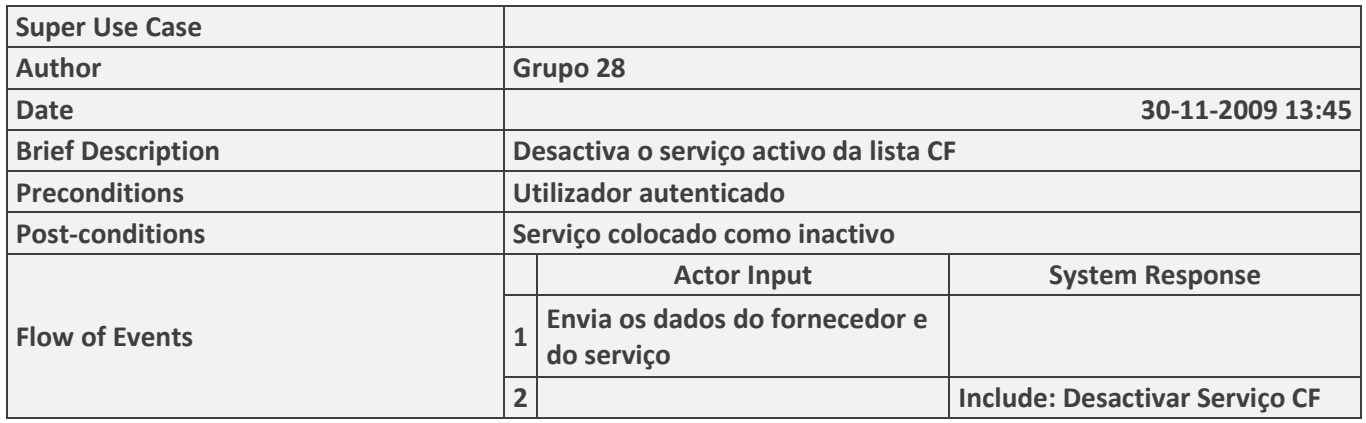

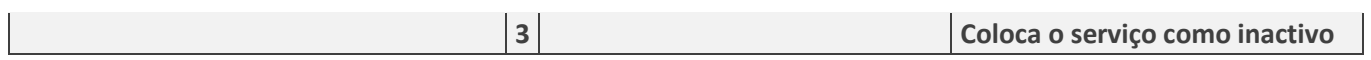

#### Gerir Cliente -> Ver Lista Clientes

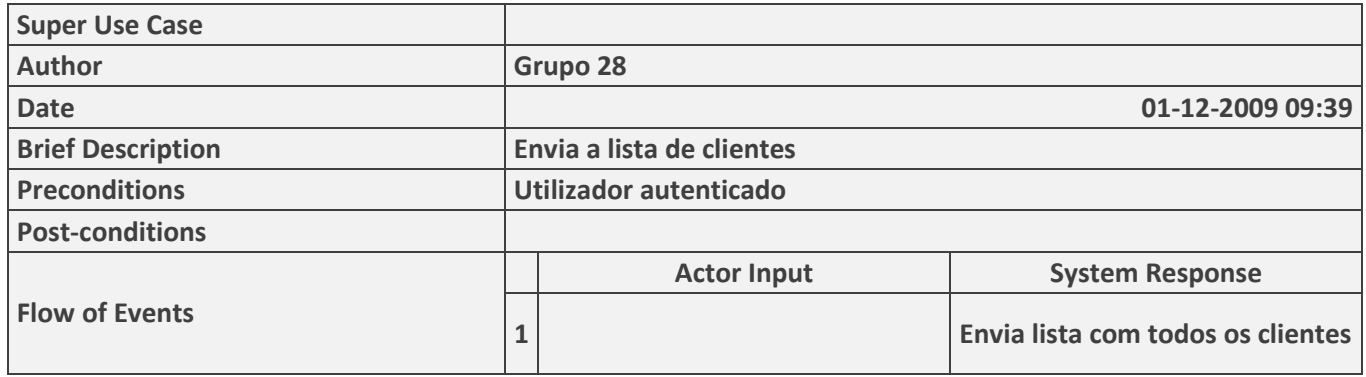

#### Gerir Cliente -> Alterar Cliente

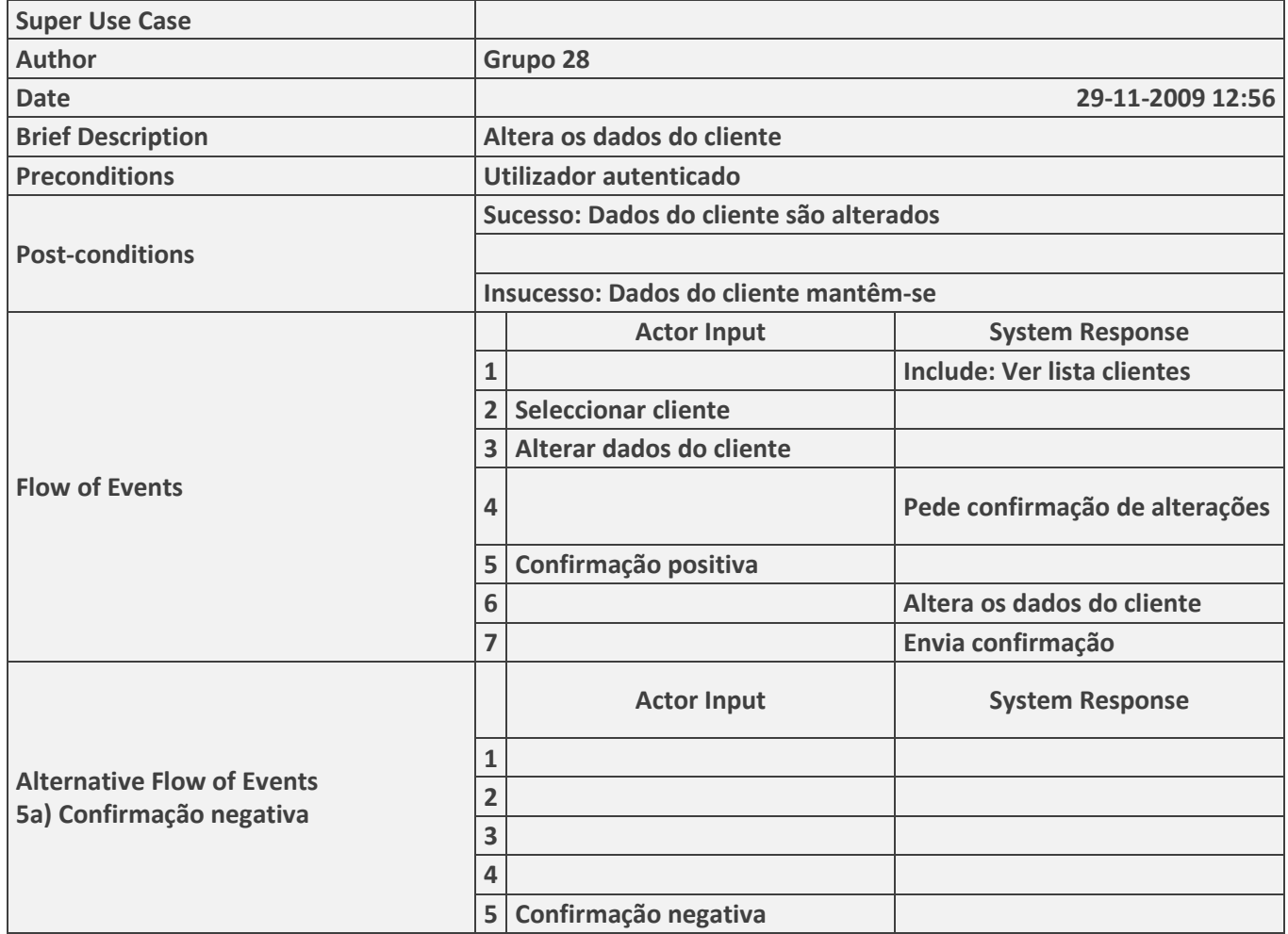

Gerir Fornecedores -> Adicionar Fornecedor

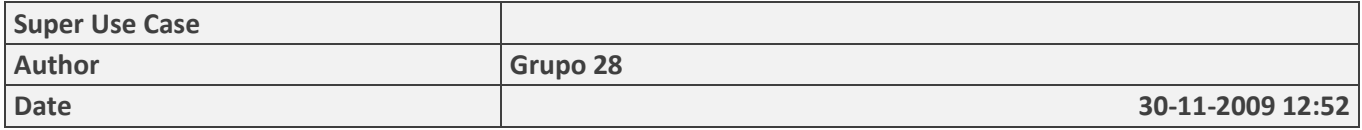

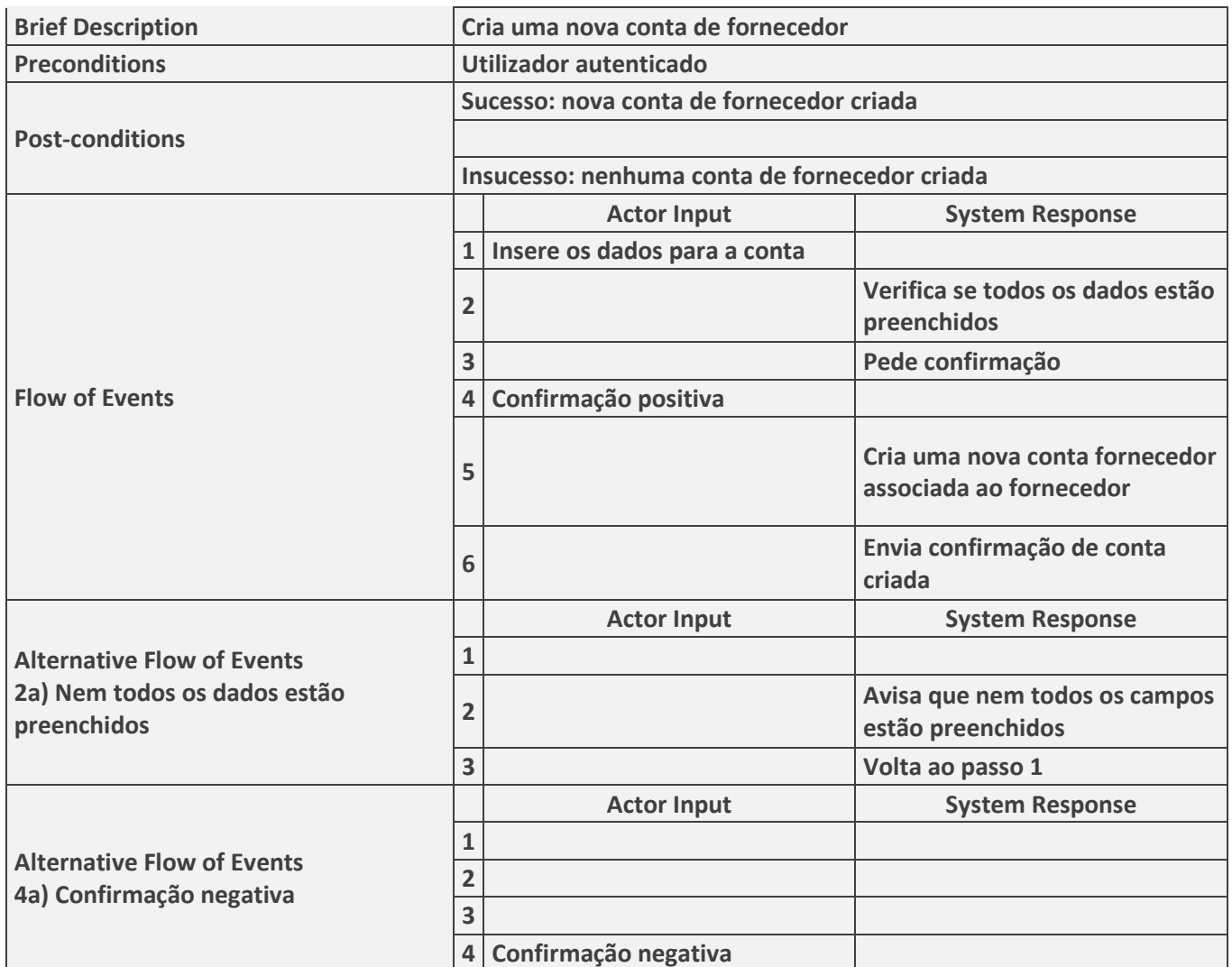

Gerir Fornecedor -> Remover Fornecedor

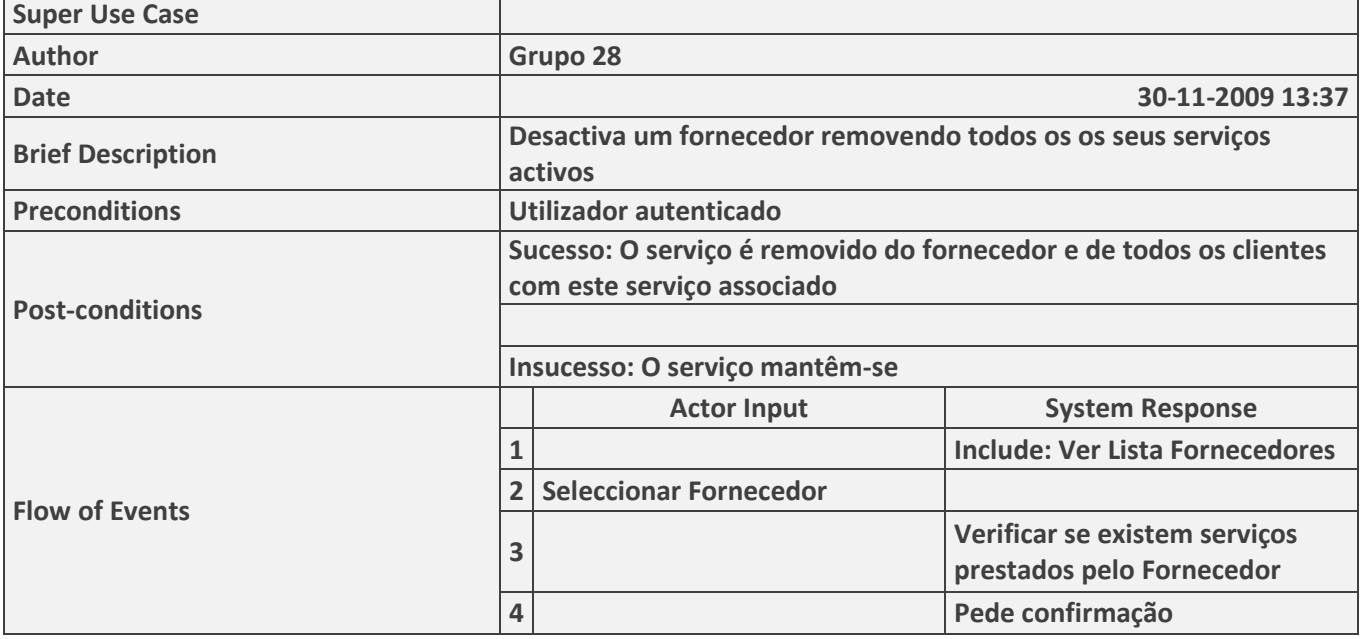

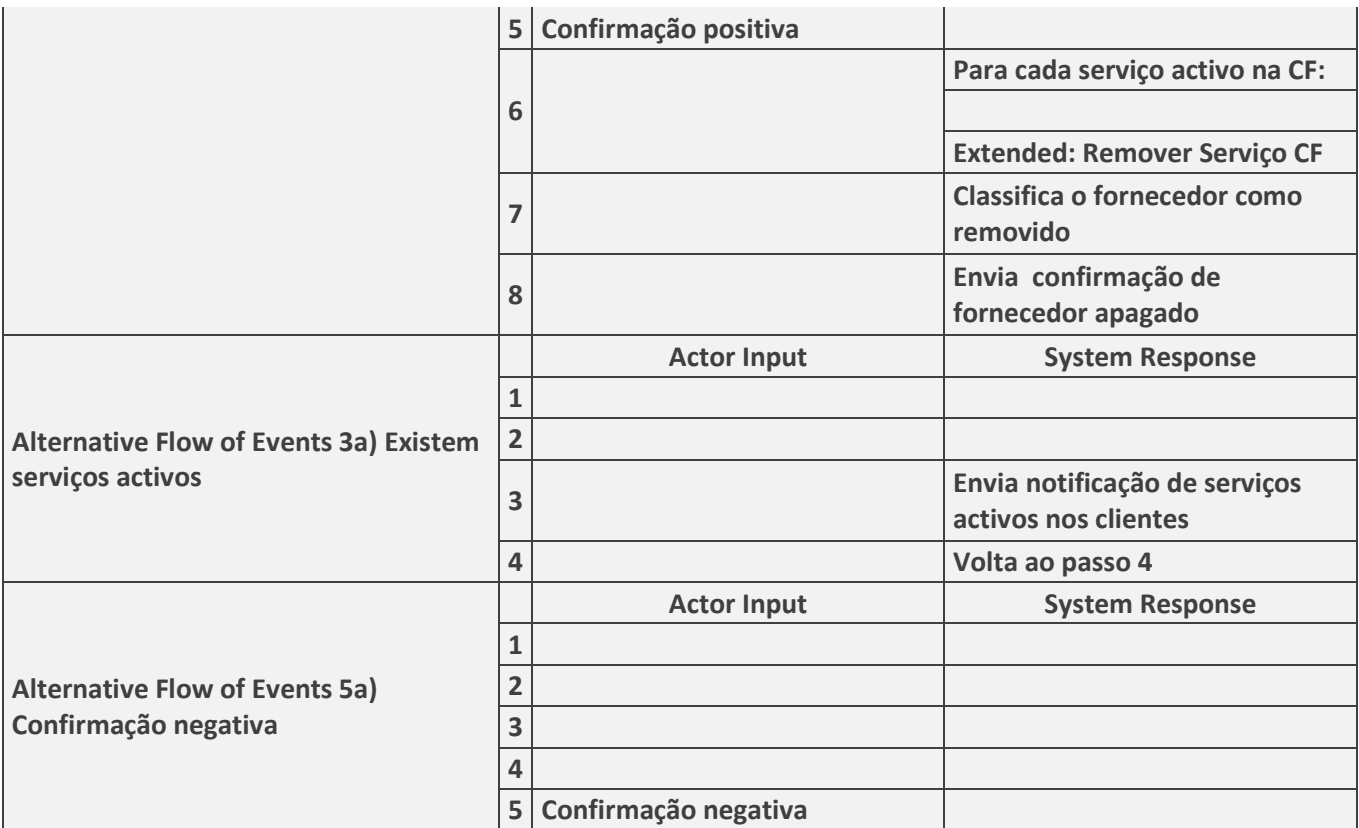

Gerir Fornecedor -> Ver Lista Fornecedores

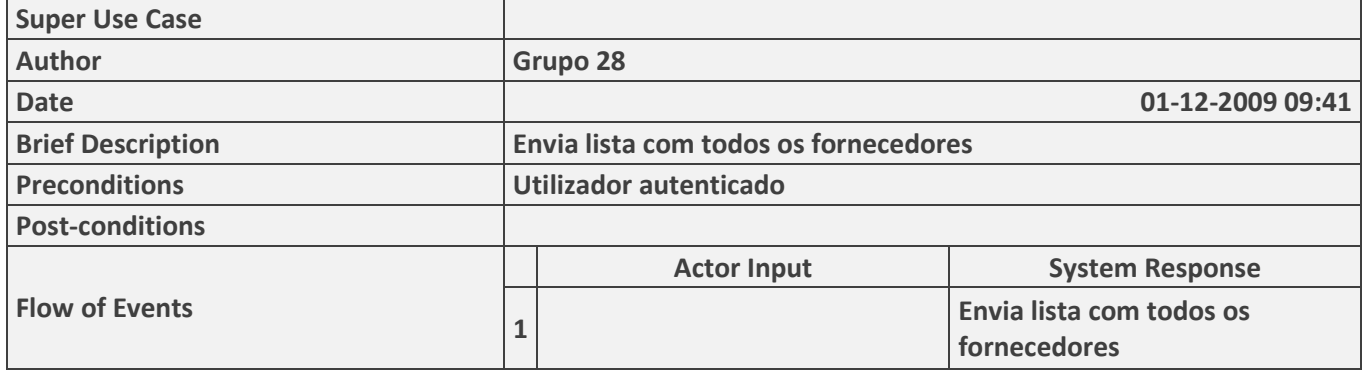

#### Gerir Fornecedor -> Alterar Fornecedor

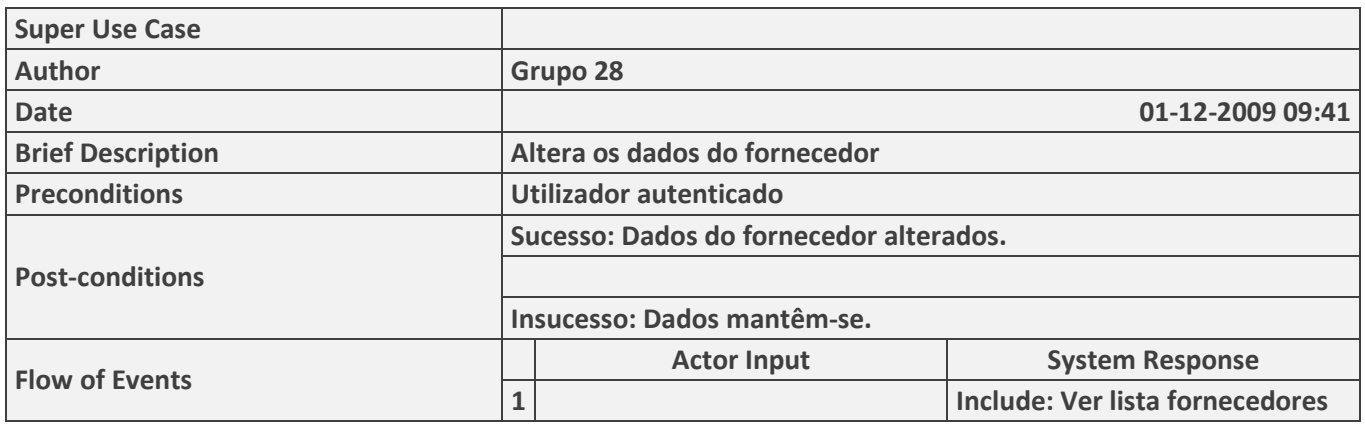

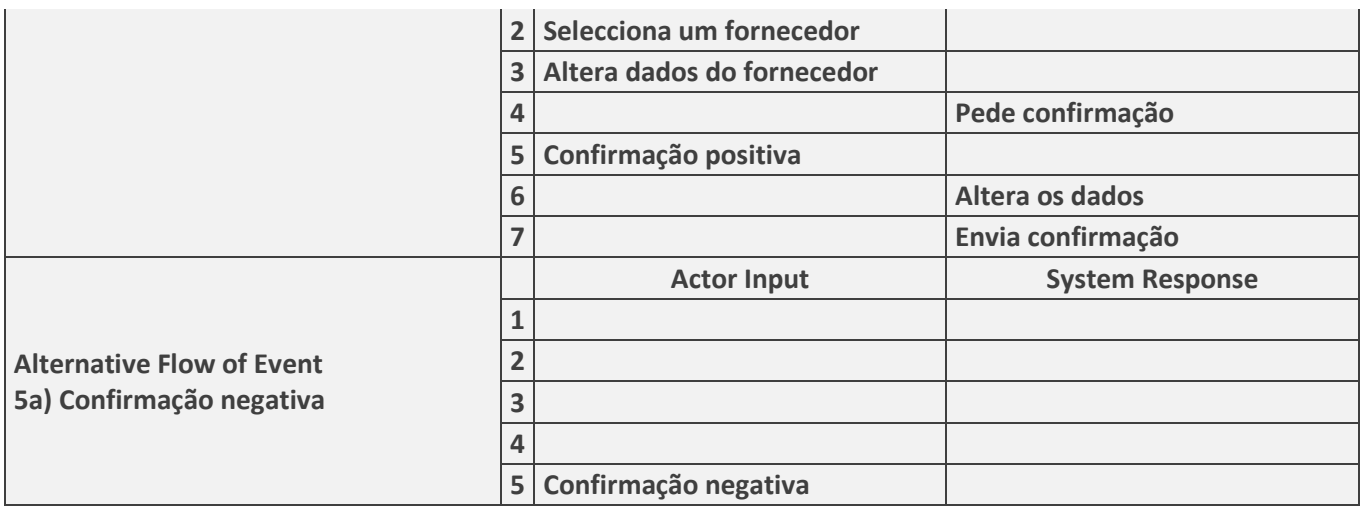

#### Gerir Pedidos -> Registar Aviso

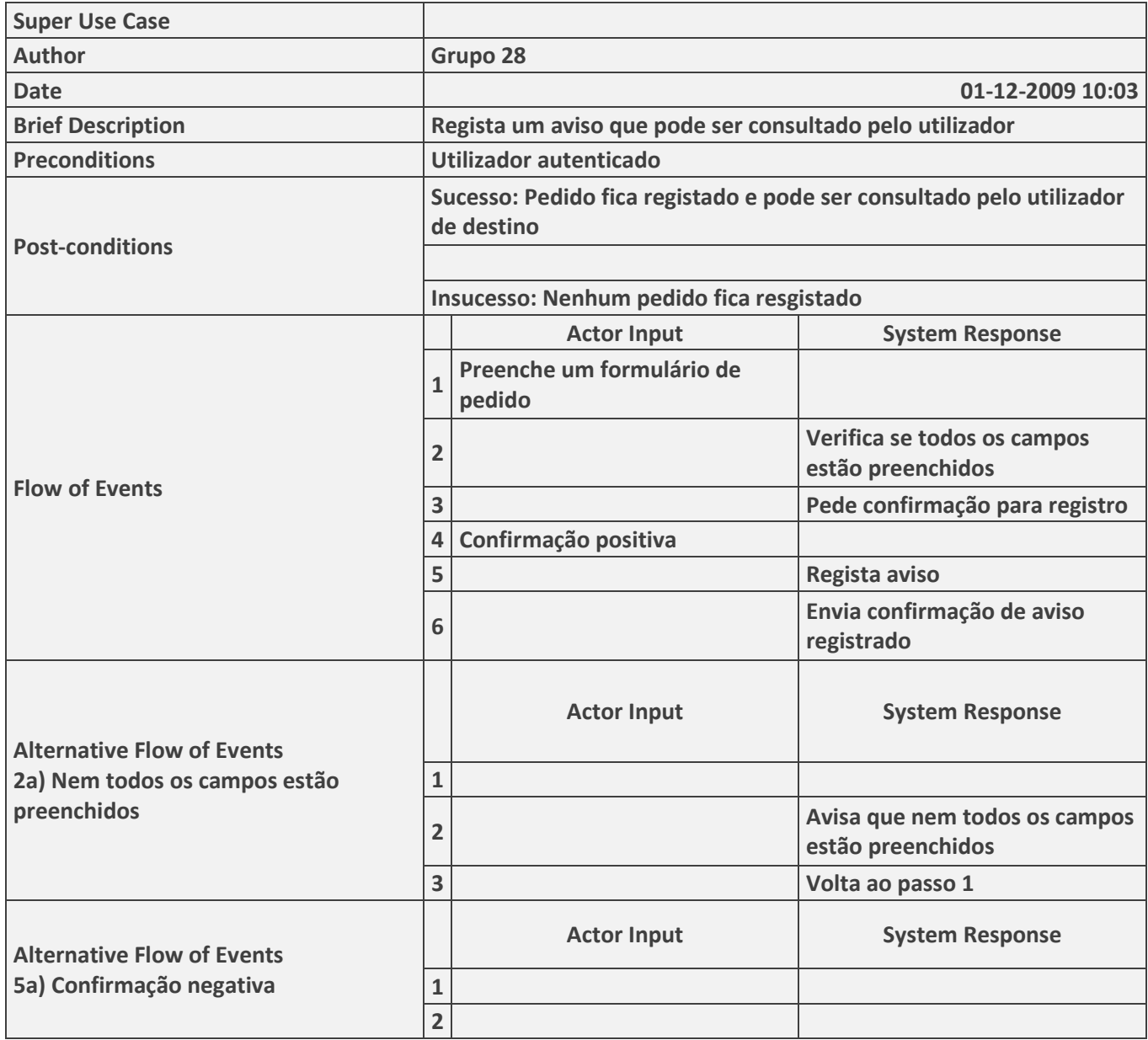

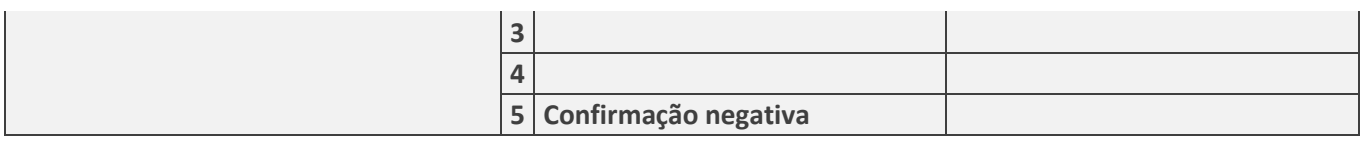

## Gerir Contabilidade -> Ver Toda Facturação

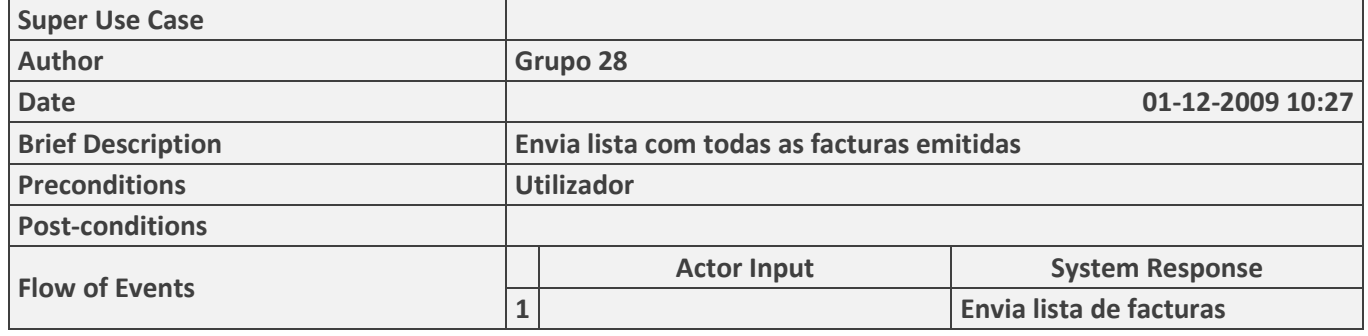

#### Gerir Contabilidade -> Ver Facturas em atraso

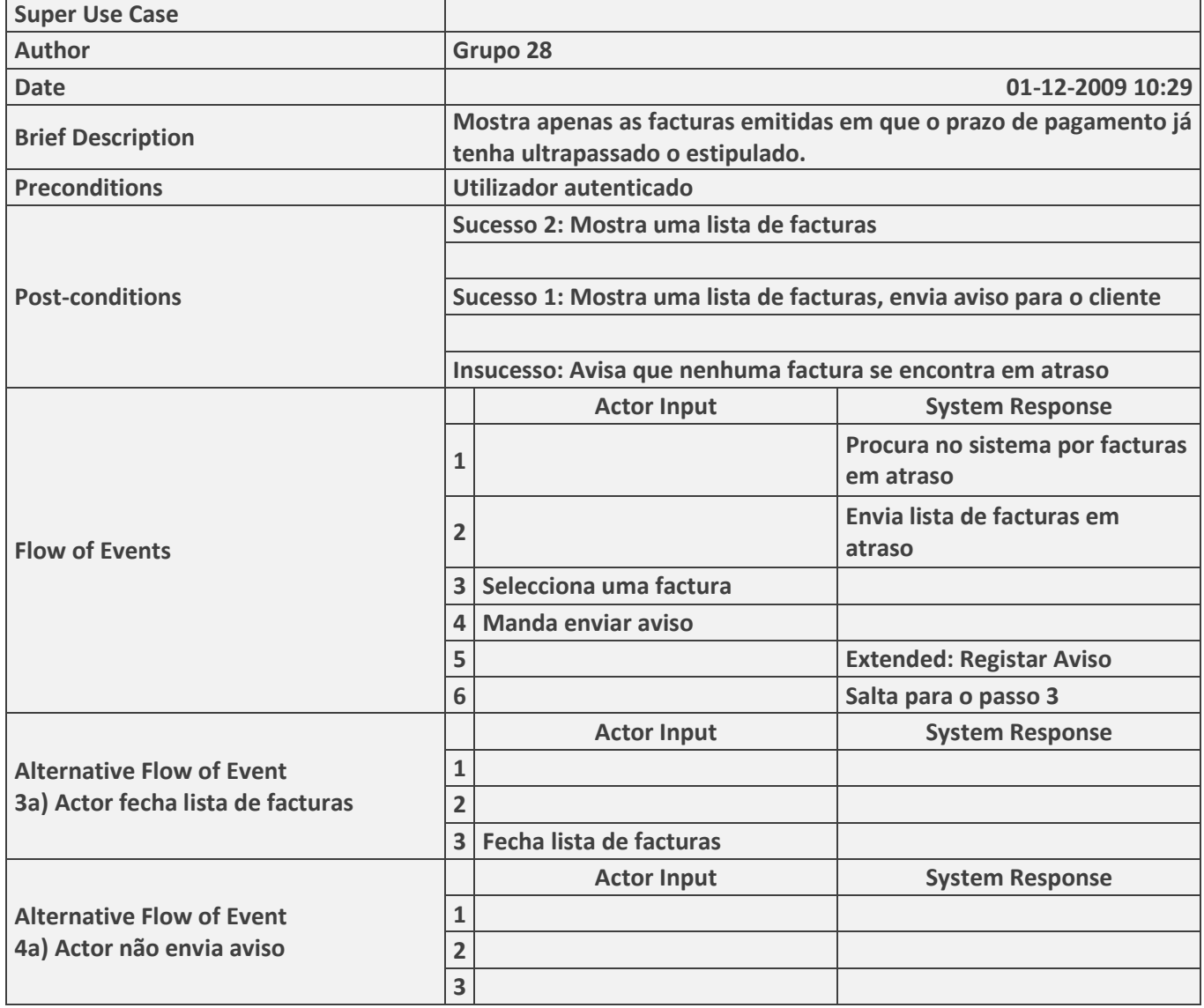

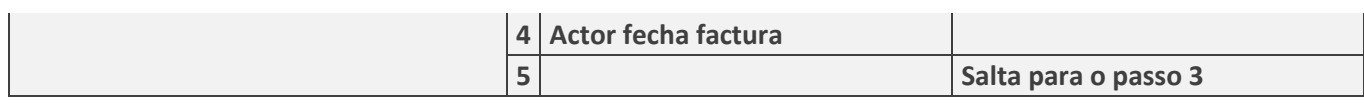

## Gerir Contabilidade -> Ver Próximos Pagamentos

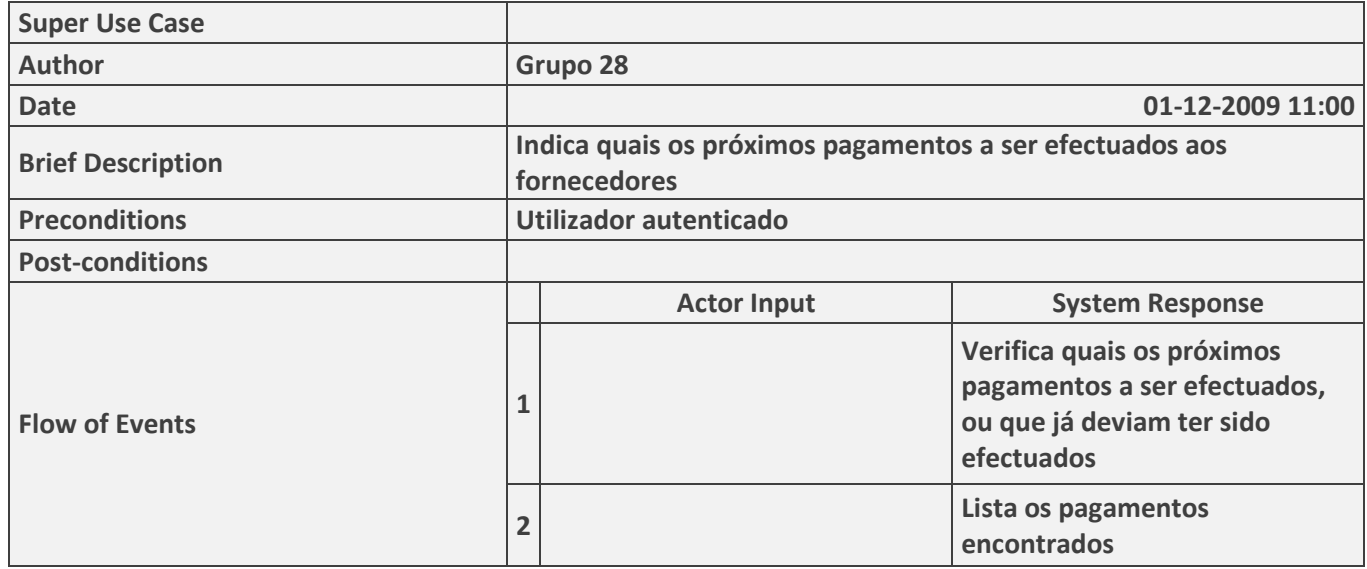

#### Gerir Contabilidade -> Ver Facturas a Emitir

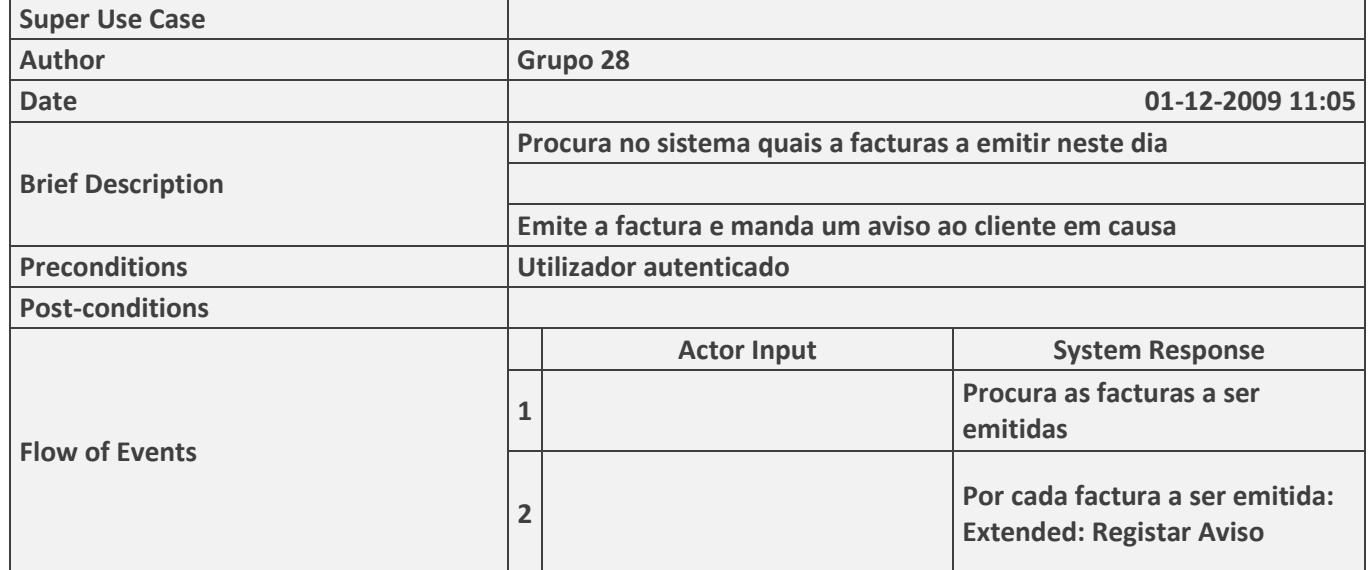

## Gerir Contabilidade -> Registar Pagamento Fornecedor

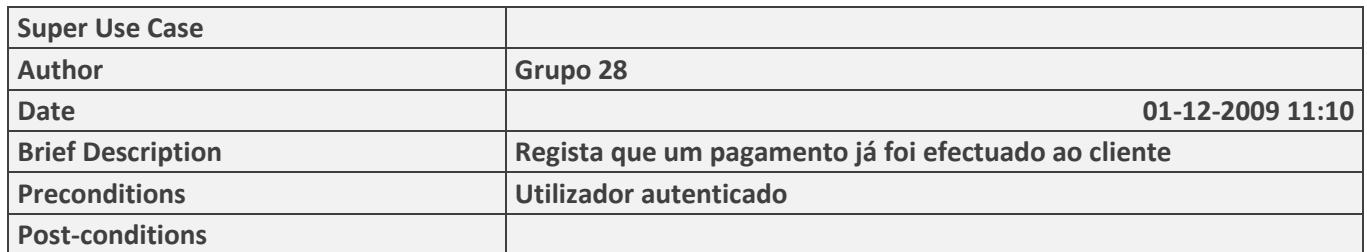

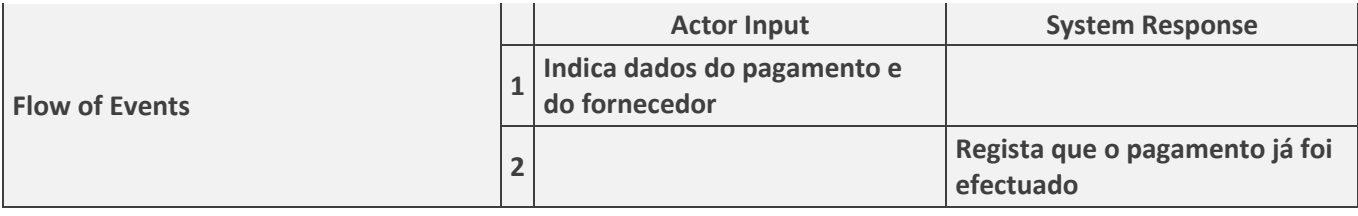

## Gerir Contabilidade -> Registar Pagamento Cliente

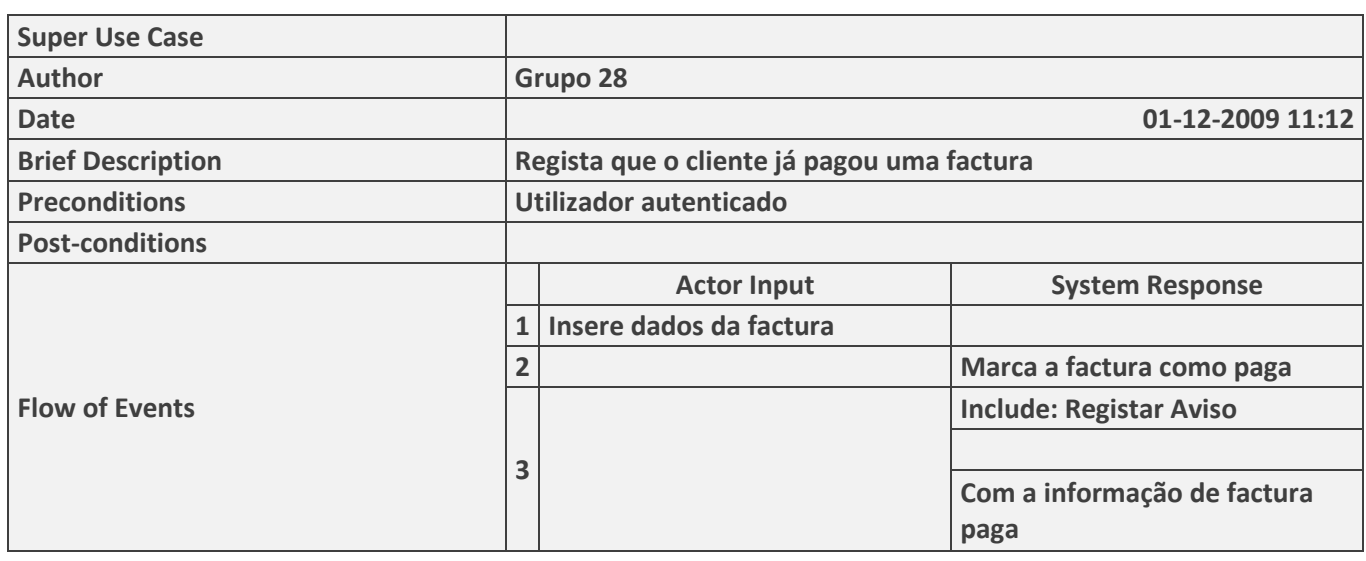

## Gerir Contabilidade -> Desactivar Serviço CF

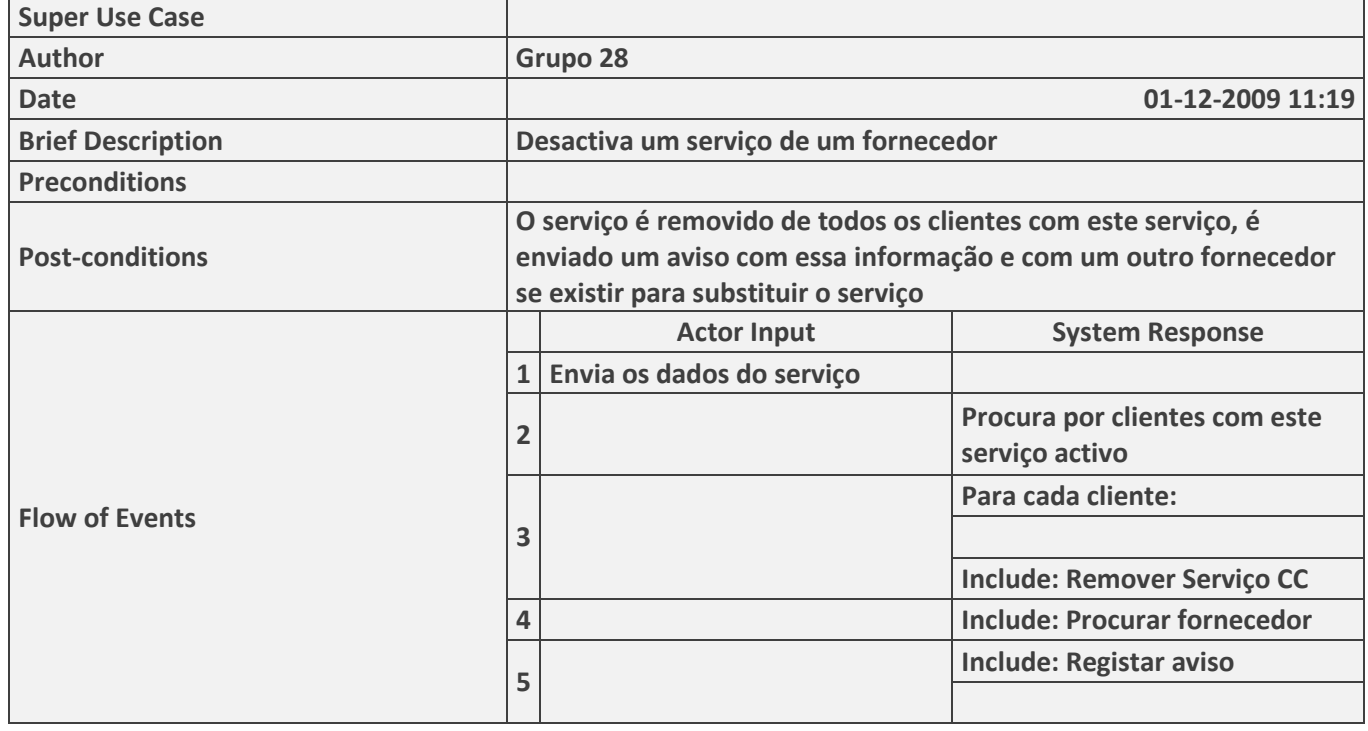

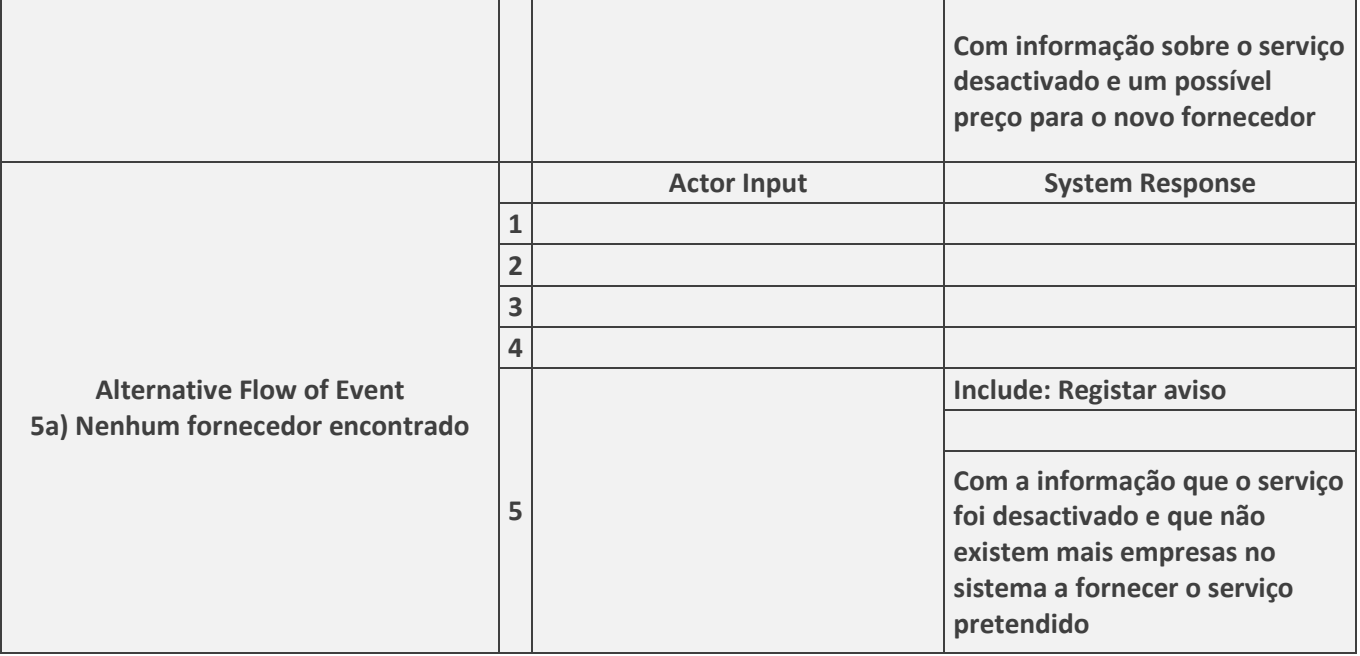